**University of Cyprus Computer Science Department**

# **PRESENTATION PLAN INDIVIDUAL DISSERTATION**

May 2019

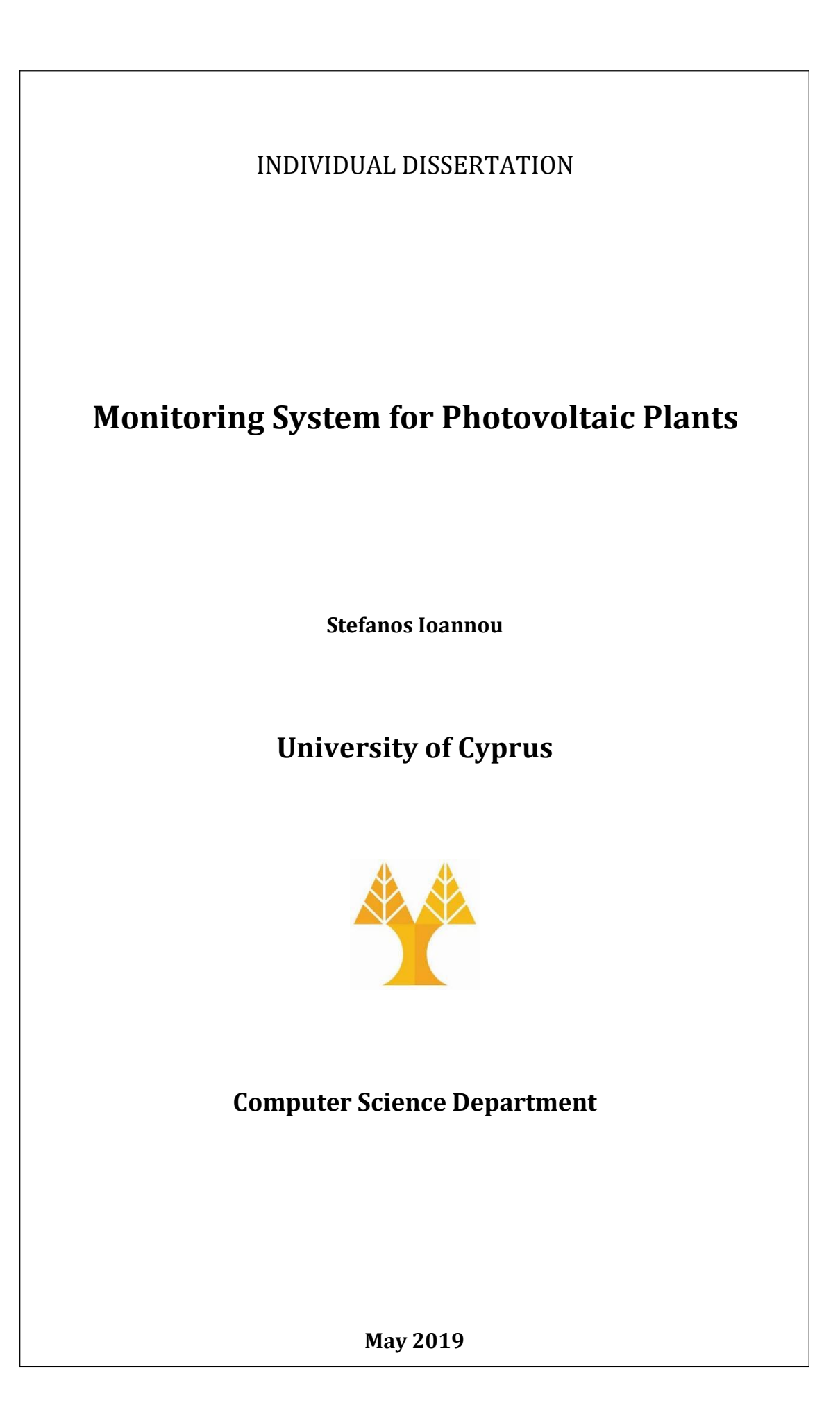

# **University Of Cyprus**

**Computer Science Department**

# **Monitoring System for Photovoltaic Plants**

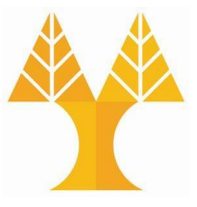

## **Supervisor**

Marios D. Dikaiakos

Stefanos Ioannou

May 2019

# **Summary**

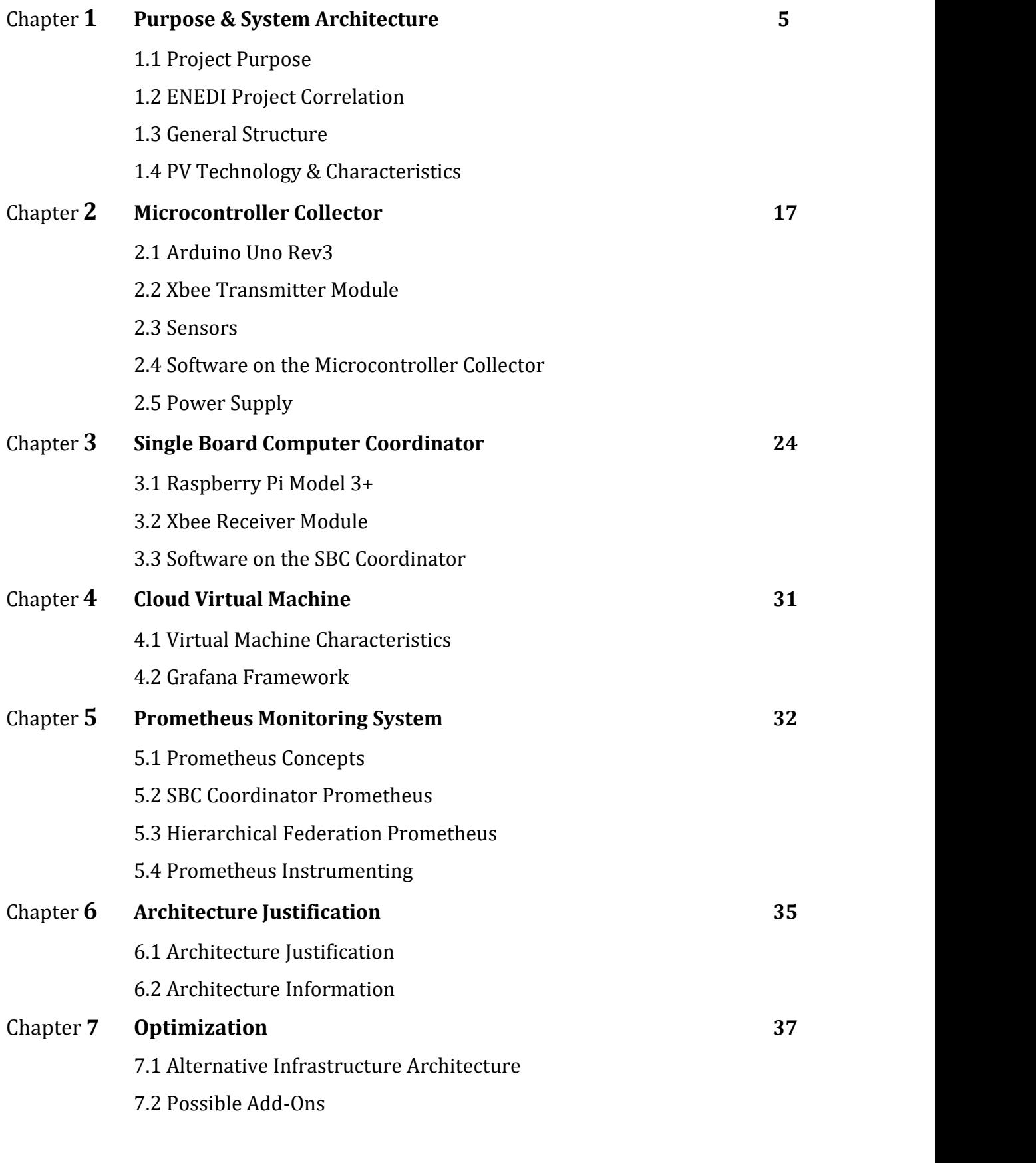

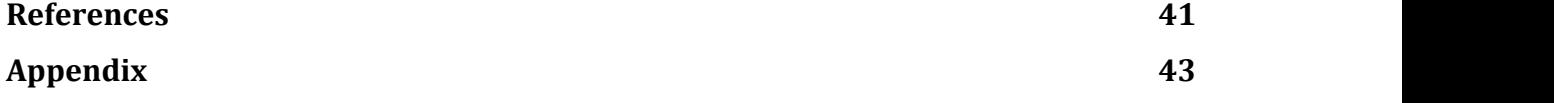

## **Chapter 1**

Purpose & System Architecture

#### 1.1 Purpose of Project

Monitoring a photovoltaic system is considered abig challenge nowadays as the solar PV energy generation is growing. The increasing cost of thermal power generation has resulted in a shift to renewables. Many research centers as well as firms seek to possess a powerful monitoring structure to check the generated electricity from the solar modules in order to compute expenses and return-on-investments. Furthermore by maintaining an observation on performance metrics on various solar panel modules we can build an efficient PV module to increase the efficiency on solar power collection. Another use of this structure is to monitor home solar panels for personal usage. The implementation of the system is simple, by following the steps on the later sections, an engineer can easily build the infrastructure for home monitoring.

## 1.2 ENEDI Project Correlation

This project focuses on to build a fully functional cheap monitoring structure using microcontrollers and sensors that can gather photovoltaic metric. The proposed system is an alternative approach to the one that is used in ENEDI. The monitoring system designed in ENEDI project is quite expensive because the machines that are used have low observational error [N. Louloudis, page 33] and the Data Loggers are scientific expensive components. Particularly the Campbell Scientific CR3000 costs up to 3000\$ [Radwell International].

The modules that are used in the ENEDI project are DC Power & DC current & DC voltage Sensors, PV temperature sensor, Wind Speed Sensor, DataLogger, Ambient Temperature & Humidity Sensor, HTTP module, Global Pane of Array Irradiance [N.Louloudis ,page 34]. The proposed system must keep close to having the same functionality as that in the ENEDI with reduced expenditure. Moreover, the proposed alternative infrastructure has embedded microcontrollers and single board computers that can provide even more abilities to the researchers when monitoring the PV modules. Microcontrollers working together with single board computers make a very good combination of an error-resistant infrastructure and allows the organization that uses the system to maintain a high, consistent standard of data quality.

# 1.3 High Level Reference System Architecture

## GUI layer

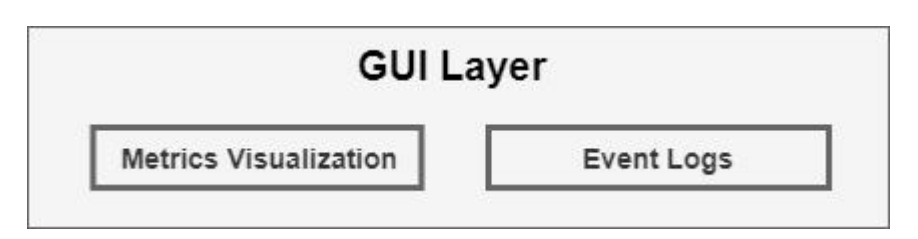

Figure 1.3.1: The GUI layer is divided into metrics visualization and event logs table.

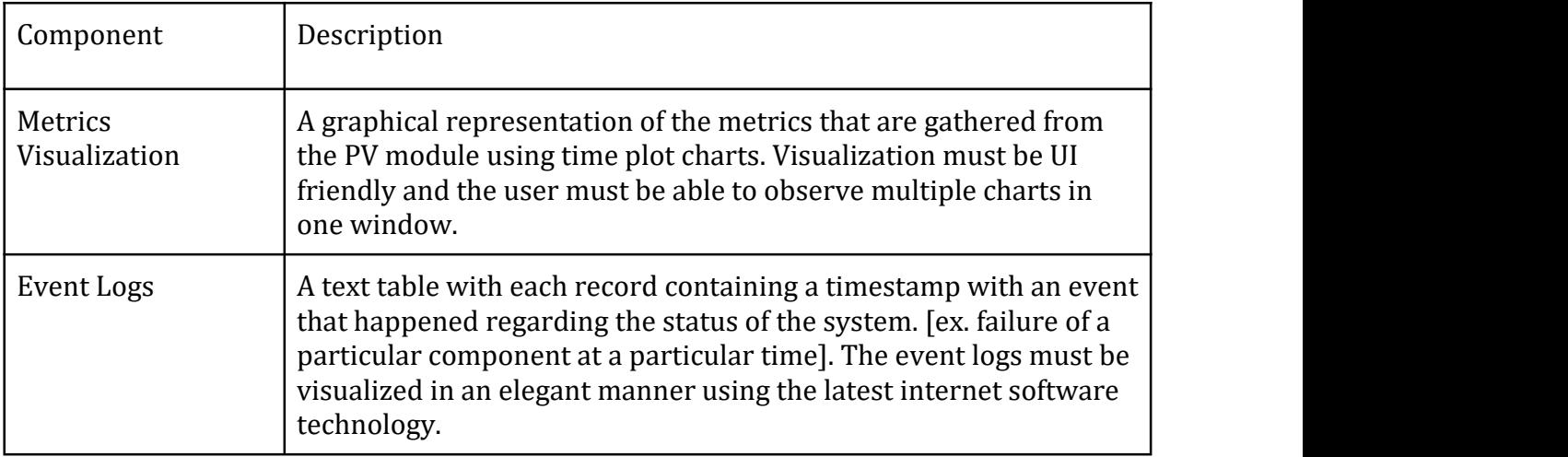

The components of GUI layer use the following software and network protocols:

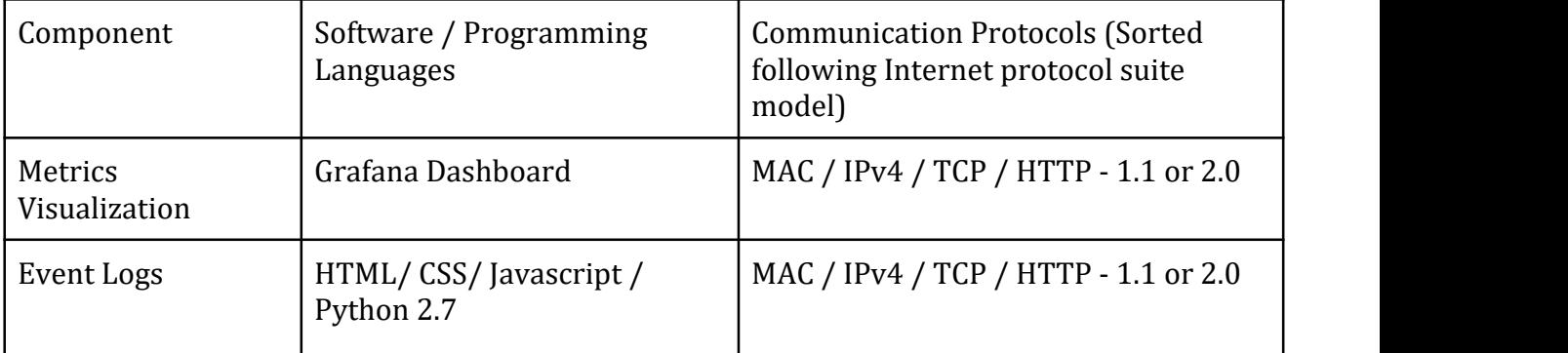

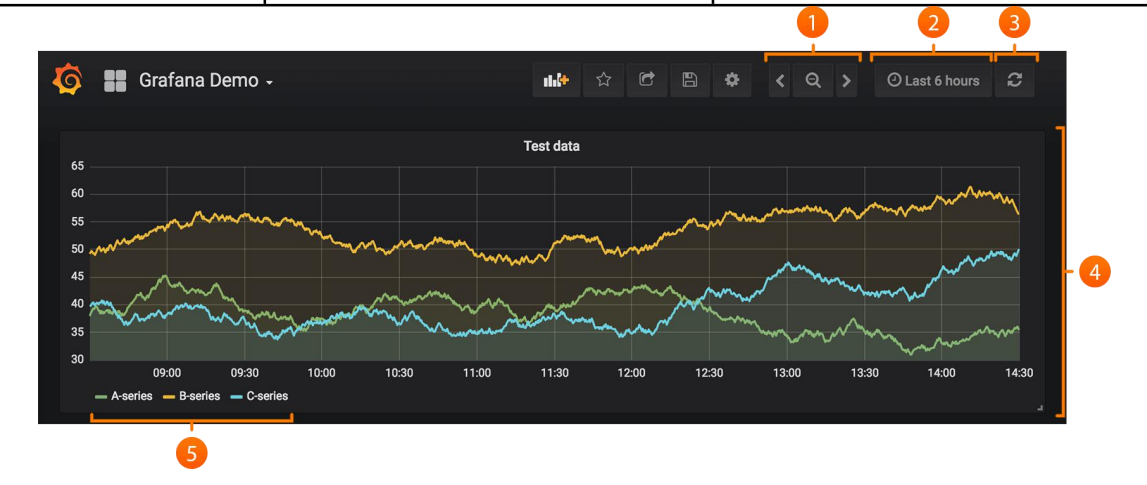

Figure 1.3.2: Visualizing data using Grafana Dashboard.

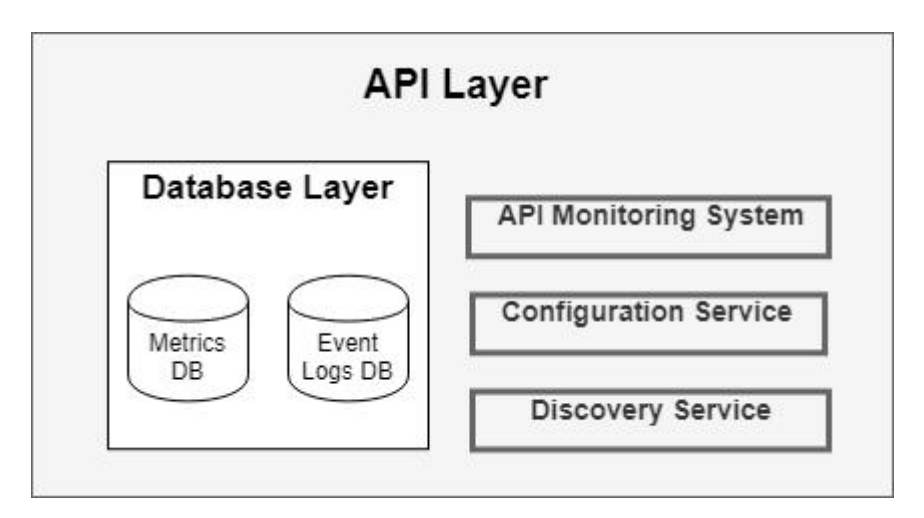

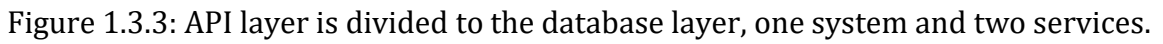

The API layer demonstrates the organization of the components behind the system. The main component is the API monitoring system and secondary components are the configuration service and the delivery service.

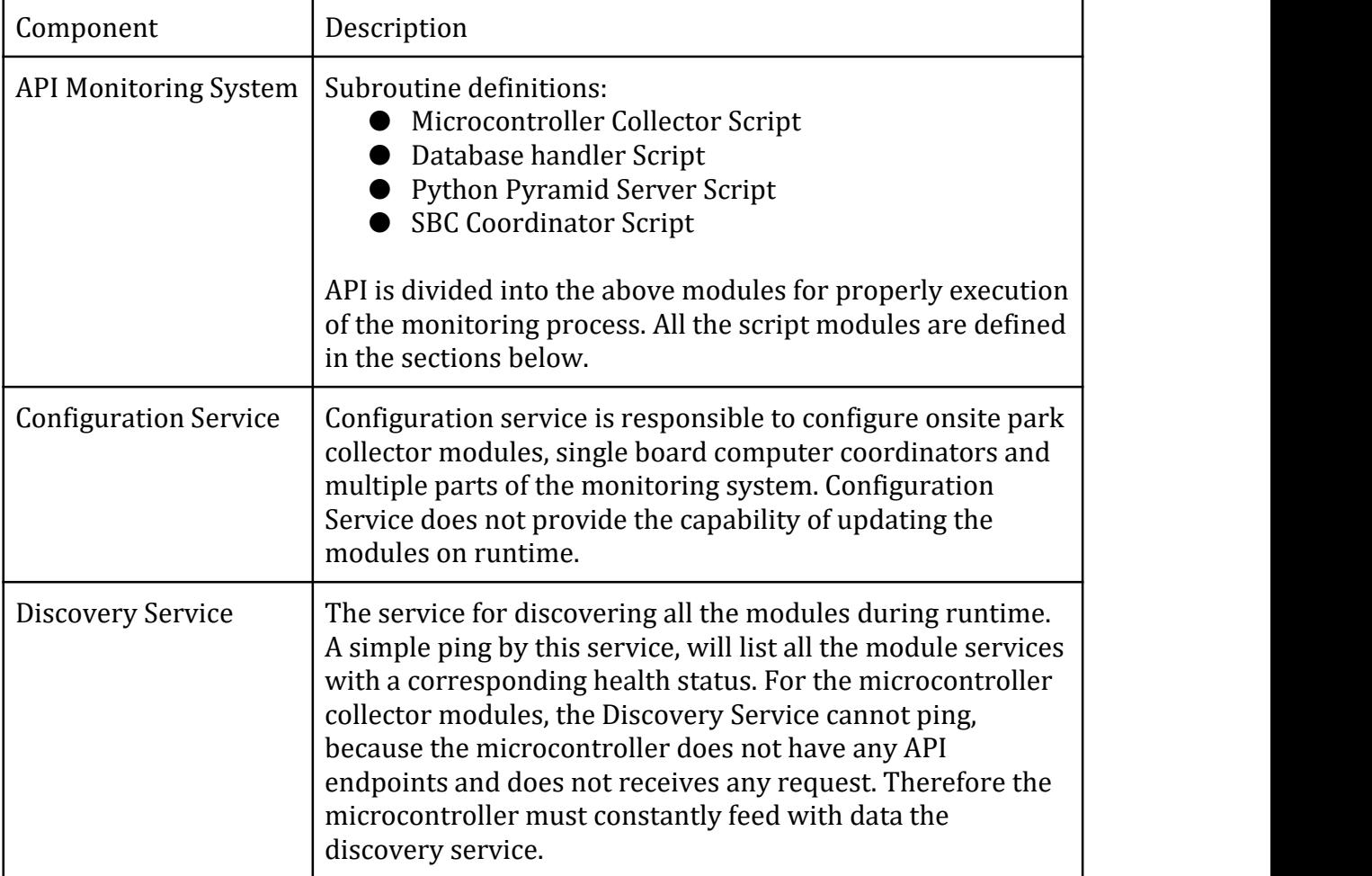

All the subroutines of the API are seen in the Appendix Code section.

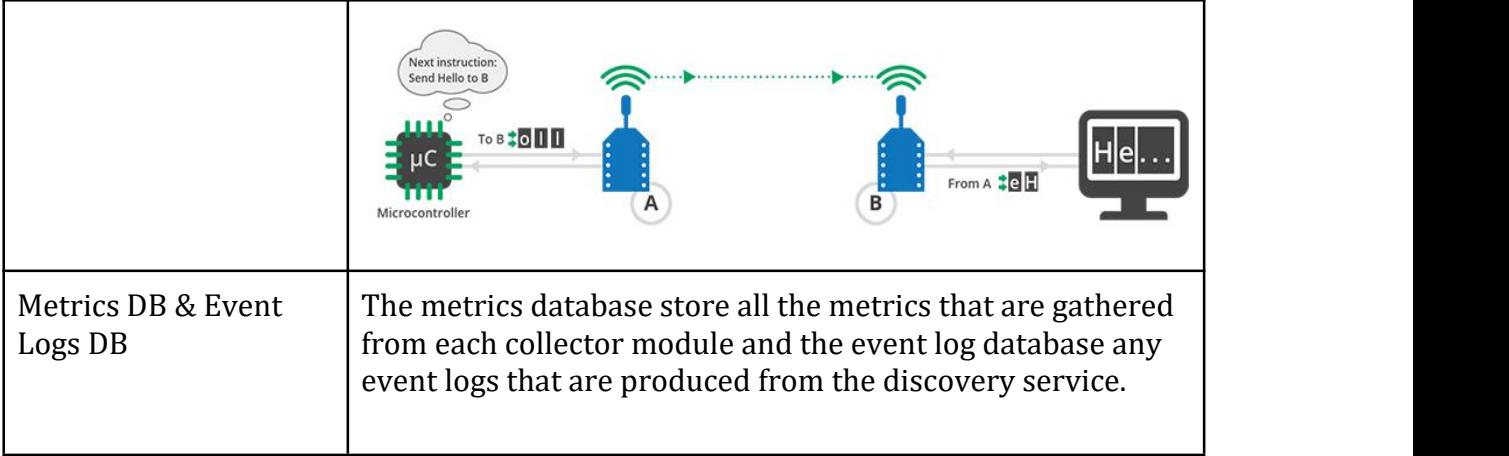

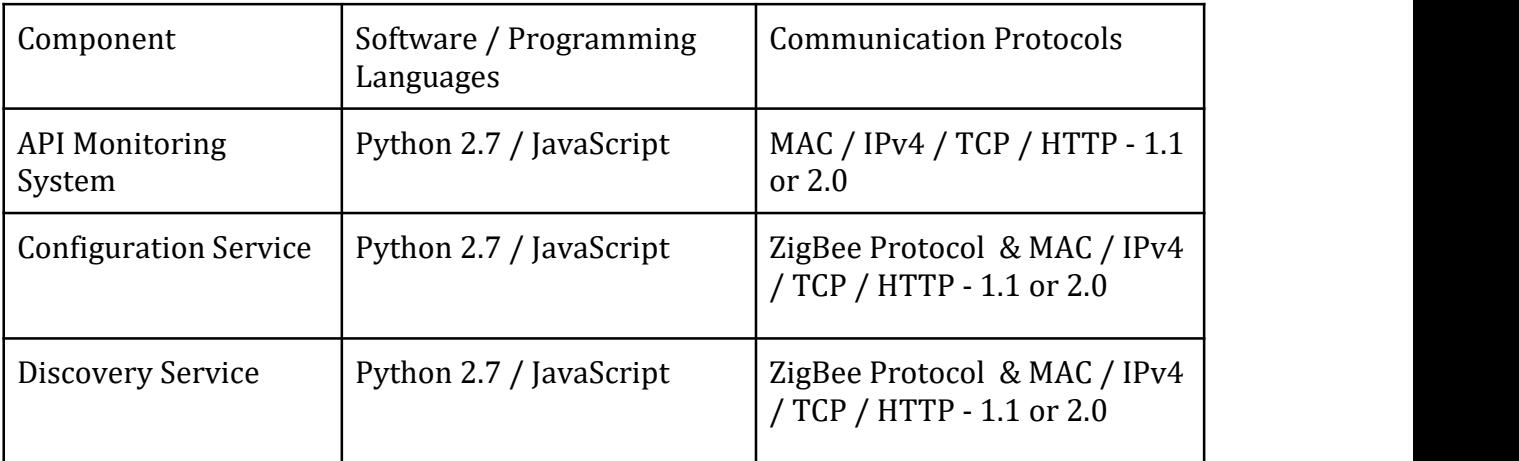

The components of API layer use the following software and network protocols:

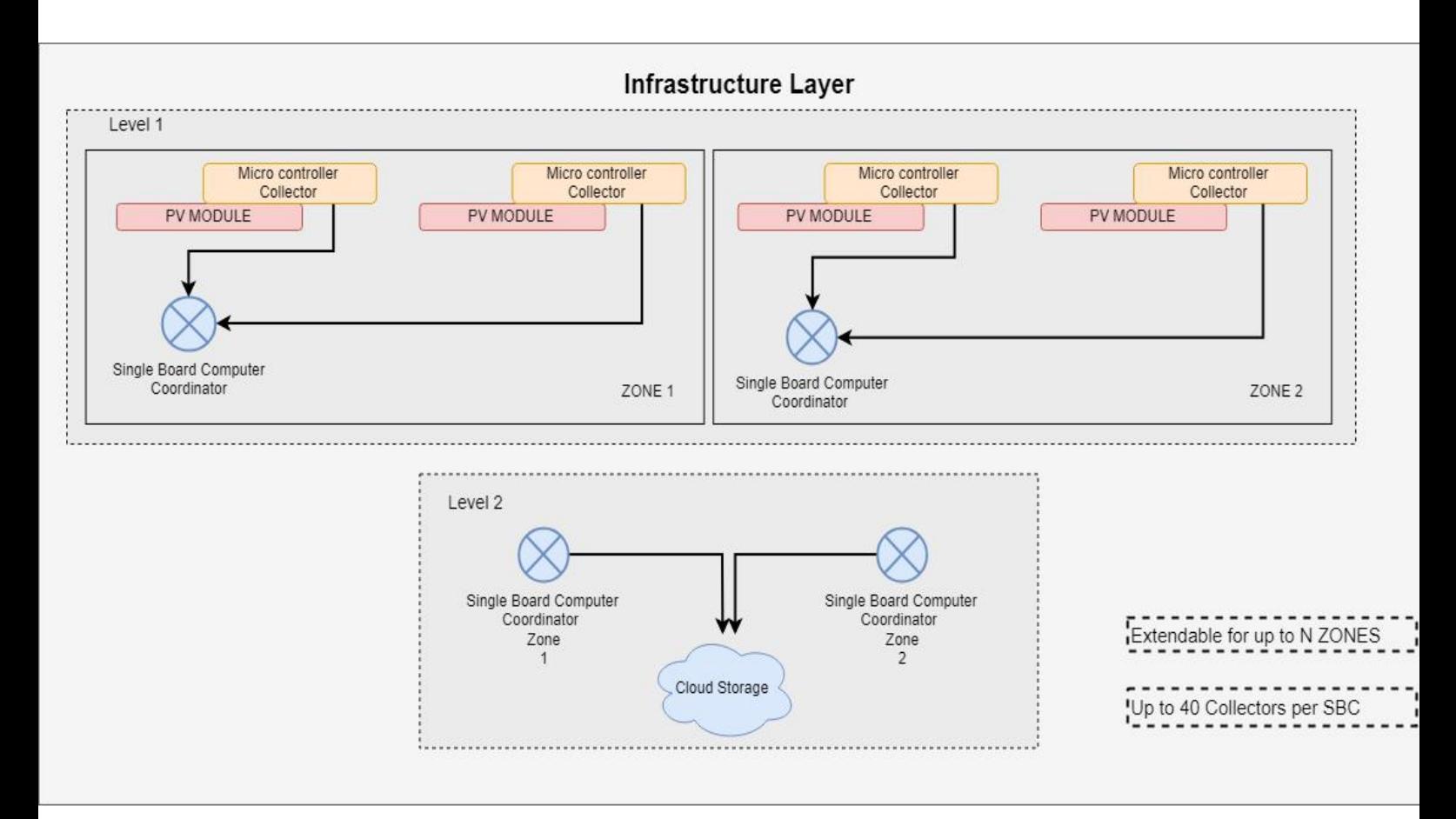

#### Figure 1.3.4: Infrastructure Layer Diagram that is consisted of Level and Layers

The infrastructure layer is composed by levels and zones. Level 1 has multiple zone networks. Each zone represents a network tree that the root is the single board computer (SBC) coordinator and the microcontroller collectors are leafs. The infrastructure is capable of having as many zones as possible [N zones]. The microcontroller collectors are sending information to the SBCs. Only one Coordinator and one or multiple (up to 40) end devices can exist inside the zone network. The reason is explained on the protocols section and it is because of a limitation of the ZigBee protocol. This literally means a zone is equivalent to a closed network cluster. Level 2 components are the SBC coordinators and the cloud storage. The coordinators that gather data from the collectors, communicate to an external server storage. The limitation on this network model is that it only allows up to forty collectors per SBC. This restriction is applied for several reasons. First for scraping reasons, if for every one minute a scrape happens then all the microcontroller collectors in the network zone must send their data without collisions.

High-speed high-bandwidth isochronous is subject to data loss. So if a SBC has many radio receiving modules on its USB ports, there is a vulnerability to lose information.

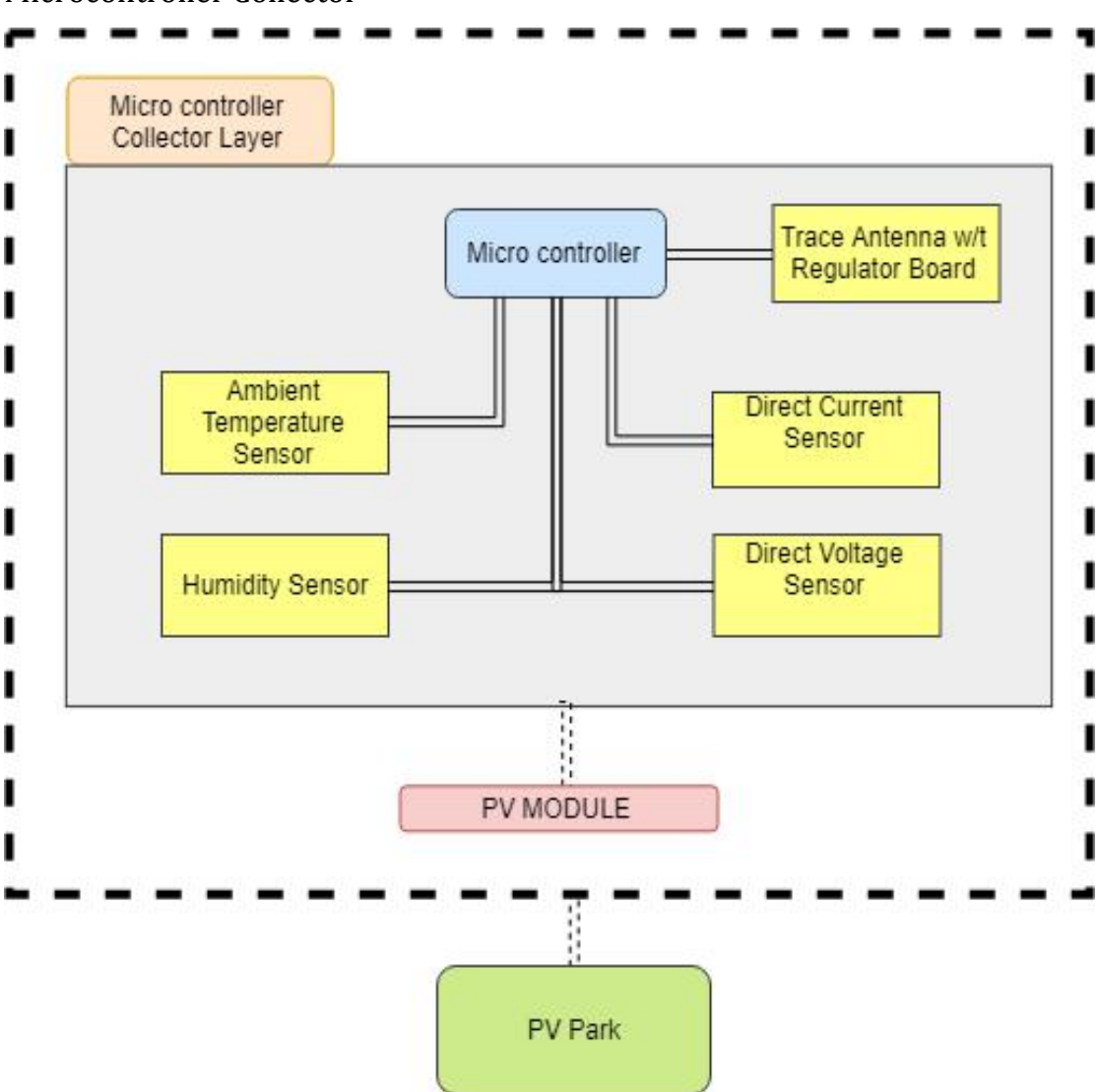

Microcontroller Collector

Figure 1.3.5: Microcontroller Collector Layer

The microcontroller has an embedded trace antenna on a regulator board. The prototype is consisted of a breadboard that the sensors rely on. The apparatus has an ambient temperature sensor for measuring the temperature, a humidity sensor for the measuring humidity, a direct current and voltage sensor for measuring current and voltage of the solar PV. A microcontroller does not have any other means for transmitting data except of the trace antenna. A microcontroller typically is a computer on a single monolithic integrated circuit. Microcontroller's program must be stored in the available on-chip memory. Compilers and assemblers are used to convert both highlevel and assembly language codes into compressed machine code. Usually, they contain several to dozens of general purpose input/output pins (GPIO). GPIO pins are software configurable to either an input or an output state.Configured GPIO pins to an input state are often used to read sensors or external signals, in our case the four sensors. Configured to the output state,GPIO pins can drive external devices through outer power electronics such as the trace antenna.

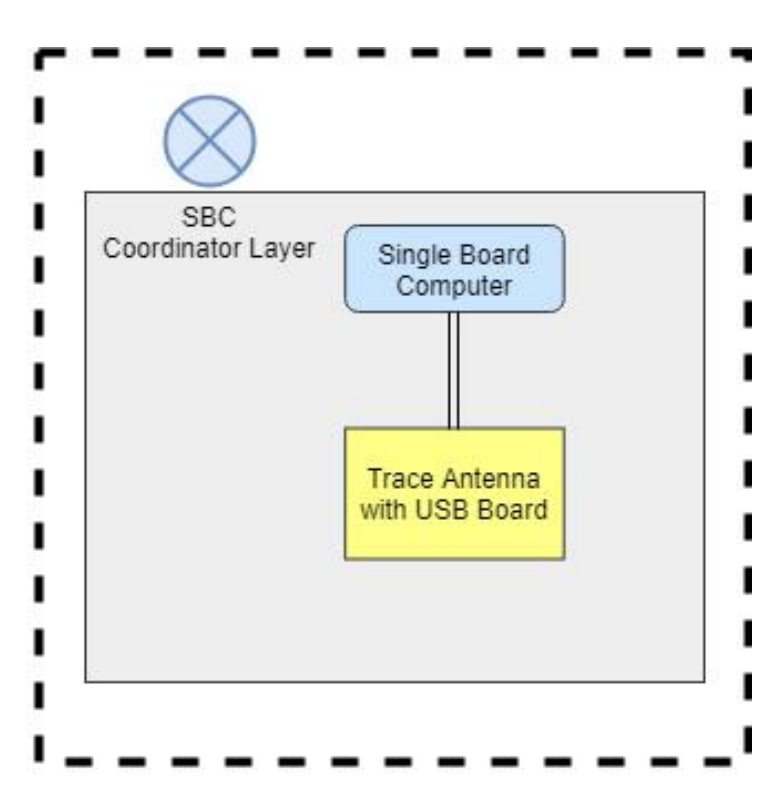

Single Board Computer Coordinator This simple implementation is enough to make a single board computer behave as a coordinator to microcontrollers. These computers are portable and can run a wide range of platforms including Linux distributions, UNIX, Microsoft Windows & Android. The computer is connected to the trace antenna via a USB board that allow the trace antenna to exchange data using USB standard with the computer.

Figure 1.3.6: Single Board

A huge factor for choosing over Computer Coordinator Layer to use a SBC over other modules is the power cost and the computational needs of the problem. "While SBC based clusters are energy efficient overall, the operation cost to performance ratio can vary based on the workload.", "The low cost benefit of using SBCs is an attractive opportunity in green computing. These computers are increasingly becoming powerful and may help improve the energy efficiency in data centers." [Basit Qureshi and Anis Koubaa]

For collecting data from the micro controllers and sending them to a server, a SBC covers the computational needs without much utilization. The time complexity of the problem is  $O(n)$ , where N is the length of the metrics.

Upon the next chapters there will be an excessive discussion on the implementation of each layer and the chosen products that assemble the components and a justification followed by financial cost of this model for proving our purpose.

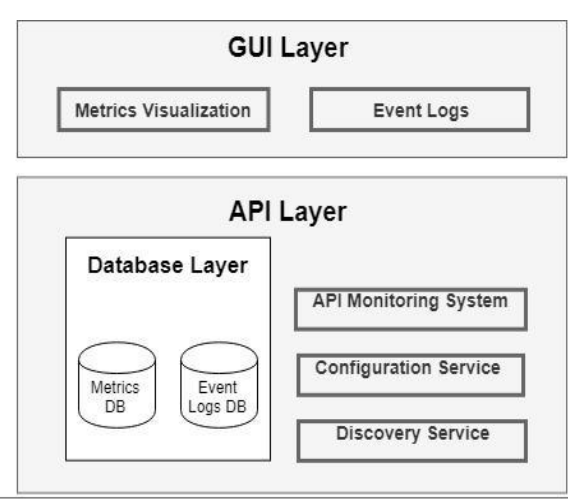

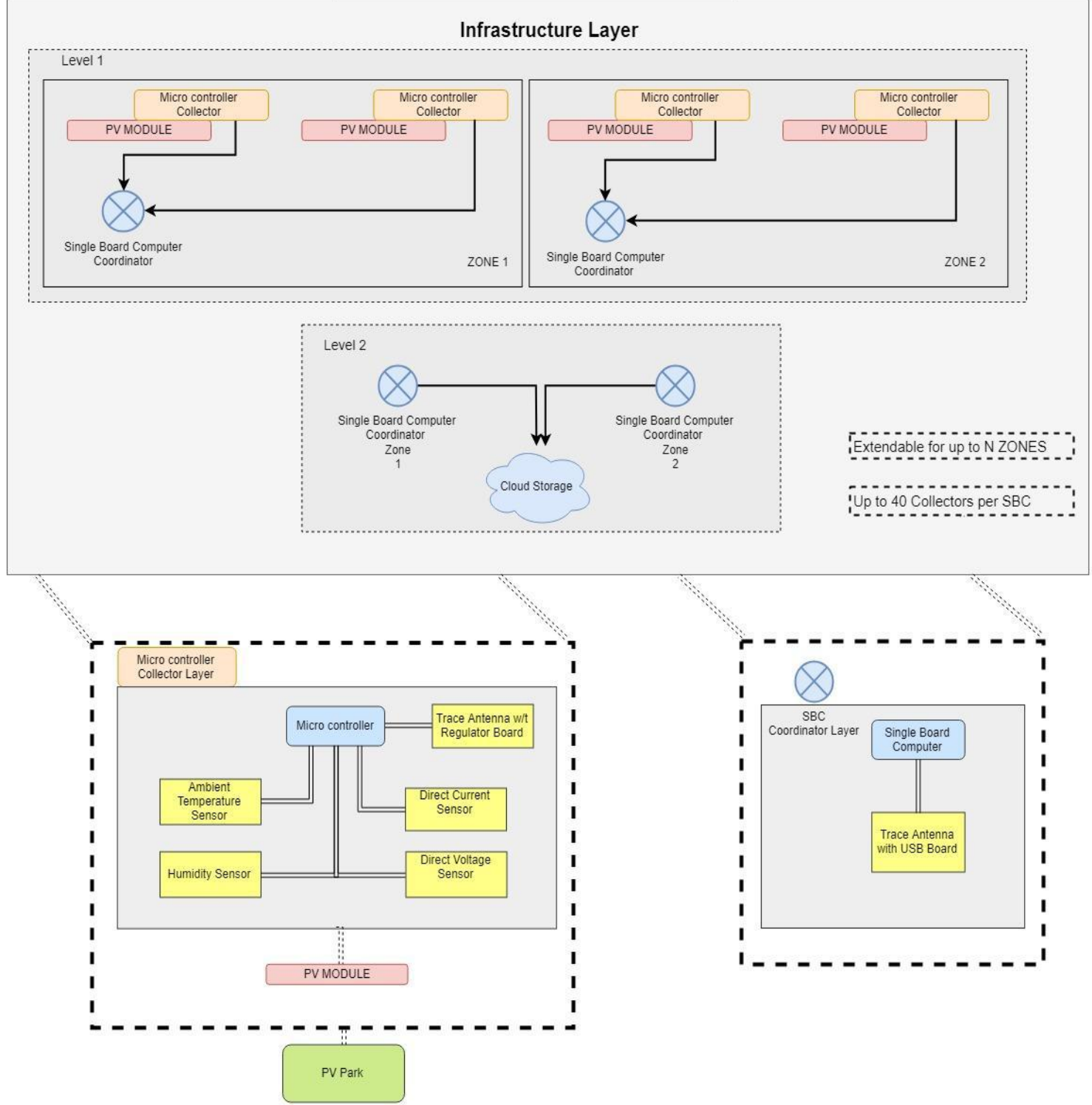

## Communication Protocols

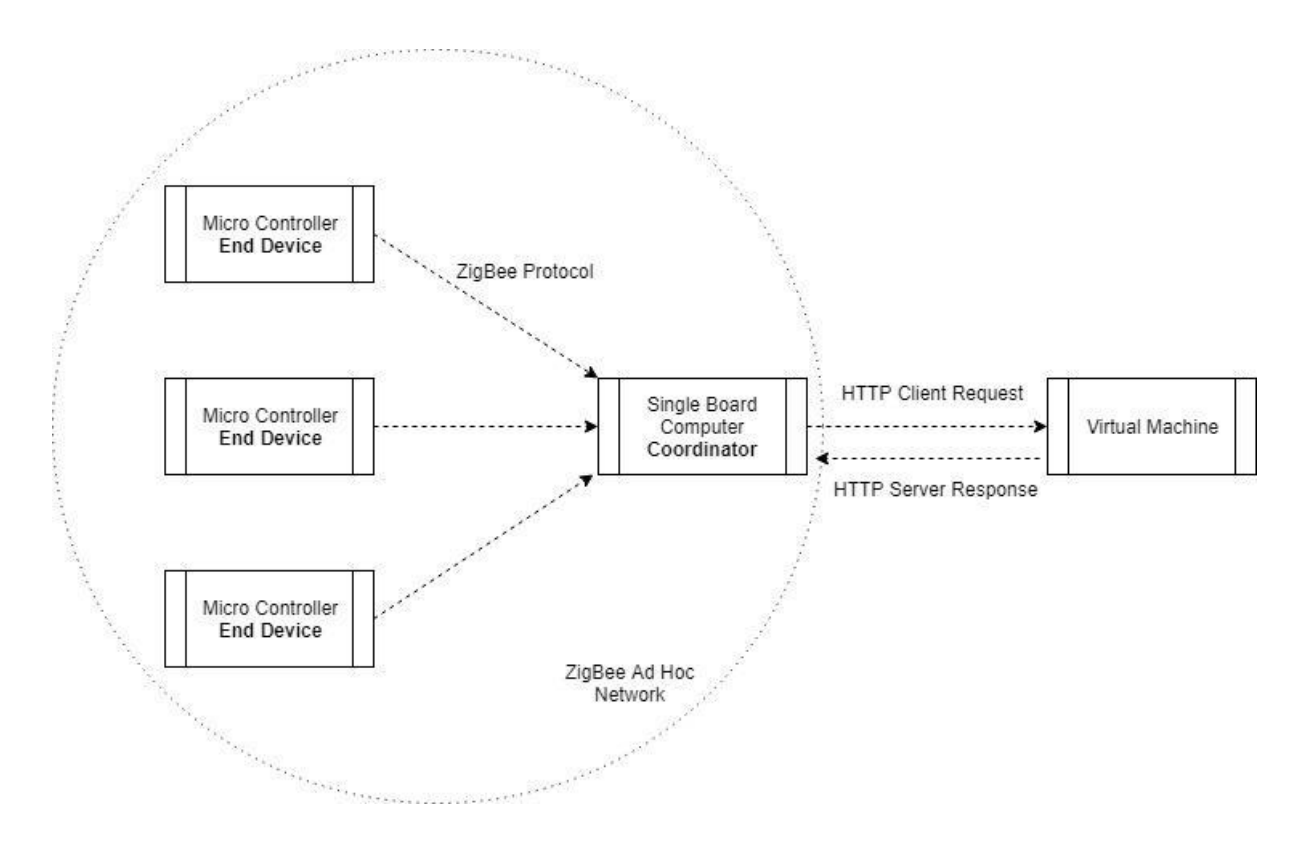

Figure 1.3.7: Network Protocols involved in the infrastructure.

#### Description of the Communication Protocols

### HTTP Protocol

The HTTP is an application protocol and the foundation of the World Wide Web. It is simple, extensible and stateless. The proposed system follows the HTTP communication between client requests and server responses. These messages will be exchanged from the single board computer Coordinator to a virtual machine [figure 1.3.8]. The proposed solution follows transmission control protocol (TCP) for transport layer, internet protocol version 4 (IPv4) for internet layer and medium access control (MAC) for link layer for the network part between the SBC Coordinator and the Virtual Machine.

### ZigBee Protocol

ZigBee is a higher latency, lower bandwidth, asynchronous protocol that uses the 802.15.4 standard as a baseline and adds additional routing and networking functionality.

ZigBee can be best described as a mobile ad hoc network because it does not rely on a pre-existing infrastructure, such as [routers](https://en.wikipedia.org/wiki/Router_(computing)) in wired networks or [access](https://en.wikipedia.org/wiki/Wireless_access_point) points in

managed wireless networks [C. Siva Ram Murthy & B. S. Manoj] but is a self-configuring network of mobile devices connected wirelessly [Morteza M. Zanjireh & Hadi Larijani]. The ZigBee protocol supports three operating modes: a) Coordinator b) Router c) End Device. The Coordinator forms the root of the network tree and might bridge to other networks. There is only one ZigBee Coordinator for a network of end devices and it is capable of: a) establishing a ZigBee network, b) permit other devices to join c) leave the network, d) assign 16-bit network addresses and route network packets. ZigBee Router acts an intermediate router for forwarding data. All the operating modes receive or send network packets, can join or leave the ad hoc network or entering sleep mode [Ankur Tomar, page 15]. End Device main functionality is to keep communicate with the parent node which is a Coordinator node.

Routers and Coordinators maintain a table of all child devices that have joined called the child table which has finite size and determines the number of children that can join the particular Router or Coordinator. The initial release of software on this platform (Digi Xbee) supports up to 40 devices when configured as a coordinator or a router. [Digi Documentation, End Device Capacity]

#### IEEE 802.15.4

The IEEE 802.15.4 physical layer transmits data using a) a certain radio channels b) spreading techniques c) specific modulation. To implement these techniques it offers these characteristics: multiple channels from 868 to 868.6 MHz, 902 to 928 MHz and 2.4 to 2.4835 GHz. The spreading techniques is Direct Sequence Spectrum which the message signal is used to modulate a bit sequence much shorter than the original message signal also known as Pseudo Noise code which it will greatly increase the occupied frequency bandwidth of the signal energy around the carrier. It's vital to discuss how this protocol ensures data integrity over network collisions. For packet collisions, the IEEE 802.15.4 evaluates the medium activity state with the clear channel assessment (CCA) task. CCA does can be performed in three different ways: a) Energy Direction: If there is a detection of a signal that is above an ED threshold. The threshold based on the bandwidth of the IEEE 802.15.4 channel. b) Carrier Sense Mode (CSM): The detection of a signal with similar spreading characteristics of a signal of IEEE 802.15.4. c) The combination of both a) and b). The CSMA mechanism that ensures to avoid collisions in the network is based on CCA task. Each time the CCA returns a busy channel the CSMA mechanism increases the NB (Number of back offs; failed attempts) else it decreases the Contention Window, which is a variable that represents the

15

number of back off periods that must be clear before starting transmission. When Contention Window variable reaches 0, the message is transmitted.

No device is assign router mode for this implementation. This network model can advance by adding modules that implement ZigBee routing operation.

## 1.4 PV Technology & Characteristics

The power output of a solar panel depends on the intensity of solar radiation, the amount of aggregated area of solar cells and the solar cell power efficiency of the modules.

## $E = PV_area * PV_efficiency * Intensity$

[Page 8, F. Kong and X. Liu]

Solar cell power efficiency refers as the amount of energy in the form of sunlight that can be converted via PV modules into direct current. The proposed system must be able to provide all these parameters in real time to the observer. Other environmental factors such as humidity and temperature are necessary for measuring the performance of the modules. For example power output degrades when ambient temperature is getting higher". According to estimation for every degree rise in temperature, efficiency of PV module decreases 0.5 percent" [Rizwan Arshad, Salman Tariq, Muhammad Umair Niaz, Mohsin Jamil].

Solar irradiance can be measured using an analog to digital pyranometer. Pyranometers are very expensive in the market. A pyranometer that can be integrated on a microcontroller can cost up to \$200 -\$800.[Scientific Campbell]

The following performance parameters are proposed by the ENEDI engineers to be continuously sampled at a 1-minute resolution and accumulated as 15-minute averages for the

number of selected PV modules (i.e. 2 PV modules): 1) Module temperature 2) DC current 3)DC voltage 4)Solar Intensity [FOSS Engineers, page 1]. The proposed system measure all these metrics except solar intensity due to the cost of the pyranometer sensor.

# **Chapter 2**

Microcontroller Collector

## 2.1 Arduino Uno Rev3

Arduino Uno is a microcontroller board based on the ATMEGA328 next generation microchip. ATMEGA328 is based on an advanced RISC architecture with 32x8 general purpose working registers. The Arduino clock rate is up to 16MHz resonator with a crystal oscillator for dealing with time issues. Inside Arduino there is a self programmable flash program memory where developers can upload a script that will keep executing without any human intervention. Also it is capable of working between temperatures of - 40°C to 85°C [Arduino Datasheet]. On waking stage at 25°C and 1.8 V as operating voltage, its consumption is 50 mA, but by using power saving techniques such as lowering the voltage, reducing the clock speed and saving power with software the consumption can fall by to up to 13.4mA [Spark fun, page 2]. The Arduino Uno Rev3 board is connected to a computer via USB, where it connects with the Arduino development environment (IDE). The user writes the Arduino code in the IDE, then uploads it to the microcontroller which executes the code, interacting with input and output modules such as [sensors.](https://https//www.circuito.io/blog/arduino-sensors-explained/) With all these diverse features Arduino is definitely a neat embedded computer platform choice for monitoring purpose projects. The internet community has published thousands of projects that can be done using Arduino.

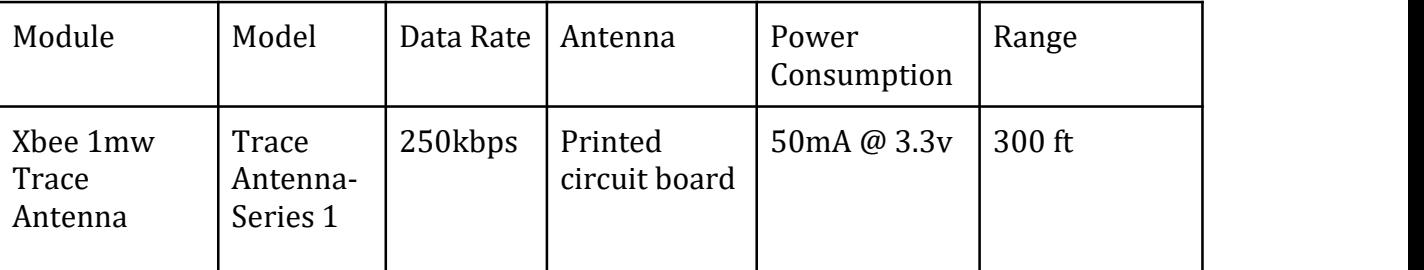

## 2.2 Xbee Transmitter module for Microcontroller Collector

Figure 2.2.1 Xbee Module Table Description

Xbee 1mw Trace Antenna is a radio module that communicates using the protocol 802.15.4 / ZigBee standard protocol. The main mechanism of the module is to perform frequency modulation. The power output of Xbee is about 1 mW and outdoor range is up to 300 ft. Radio frequency data rate can be up to 250 Kbps. Today Xbee is the de facto solution for internet of things for point to point communication and multi-point networks. [Xbee Datasheet]

## Xbee Configuration

Digi International Inc, the company that produces Xbee modules, provides a platform application to enable developers to configure and interact with Xbee modules, the XCTU. XCTU is very simple to use and has friendly GUI. Through the platform, the Xbee transmitter must be configured to act as an end device, as the proposed architecture is indicating. The parameters for the Xbee to behave as an end device and transmit data to a parent node (coordinator SBC) is the channel, Baud Rate and operation mode. Direct addressing requires the sending device to know three kinds of information regarding the receiving device:

However, the Xbee module has to be integrated with a specialized regulator board on the breadboard. The board is populated with 3.3V regulator and carries a FT231X microchip which offers a compact bridge to full handshakes UART interfaces. UART is a common protocol used for duplex serial communication. Xbee modules use UART for serial communication. Sensor values pass through the digital port and then are exposed to a serial port which is used for communication between the Arduino and the Xbee.

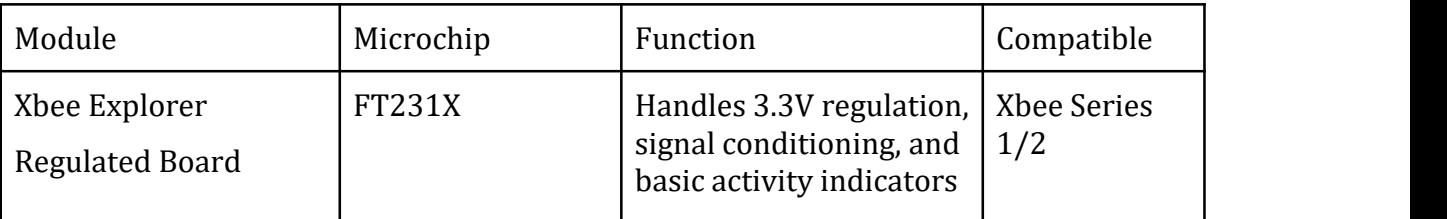

Figure 2.2.2 Xbee Regulator Board Table Description [Sparkfun Xbee Documentation] 2.3 Sensors

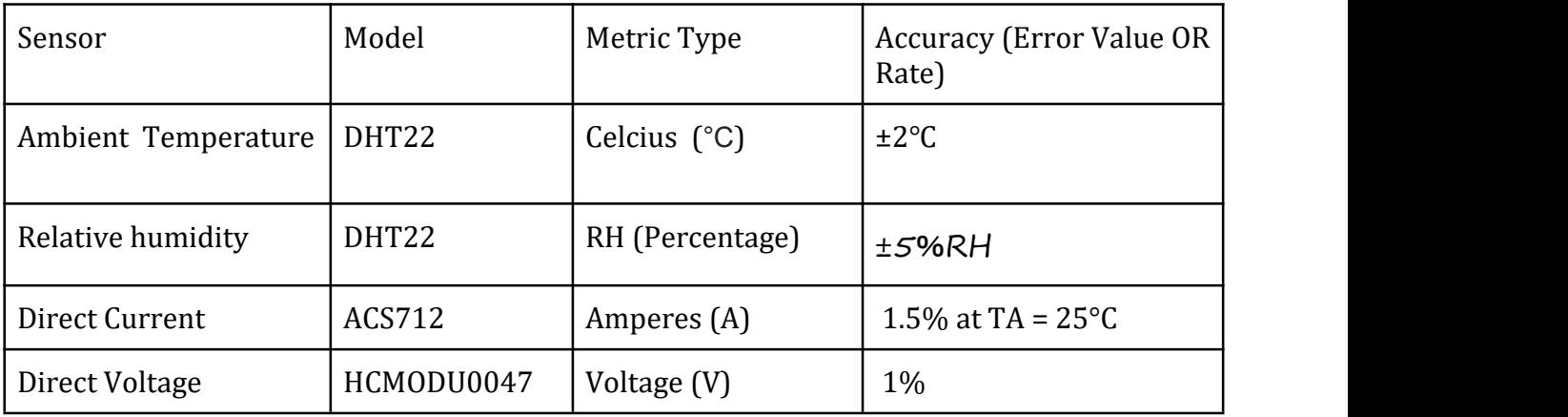

Figure 2.3.1 Sensors used with the Microcontroller Collector

[DHT22 Technical Sheet, ACS712 technical sheet, HCMODU0047 technical sheet]

All the sensors listed above demand voltage supply of about 3-5.5V and are connected on a breadboard. For monitoring temperature, DHT22 is selected as it has a very high humidity and temperature measuring accuracy. Measurement range for relative humidity is between 0-100% and -40°C to 125°C for ambient temperature. It uses an 8 bit chip for controlling a polymer humidity capacitor and DA18B20 is used for detecting temperature. Furthermore for monitoring electric current, ACS712 is a fully integrated, low resistance current sensor. The device has a precise linear Hall circuit with a copper conduction path. When current flows through this copper conduction path, a magnetic field is generated which the Hall integrated circuit converts into a proportional voltage. An average sensing period is 2 seconds with full interchangeability. In the market is typically addressed as a very good economical solution for DC sensing using a microcontroller. The HCMODU0047 is simple and very useful sensor which uses a potential divider to reduce any input voltage by a factor of 5. It has the capability to measure up to 25V. This allows the analogue input of a microcontroller to monitor voltages much higher than it is capable of sensing. For example Arduino Uno by itself is only capable of sensing between 0V to 5V. [Arduino Datasheet]. The sensor also includes screw terminals for easy and secure connection of a wire.

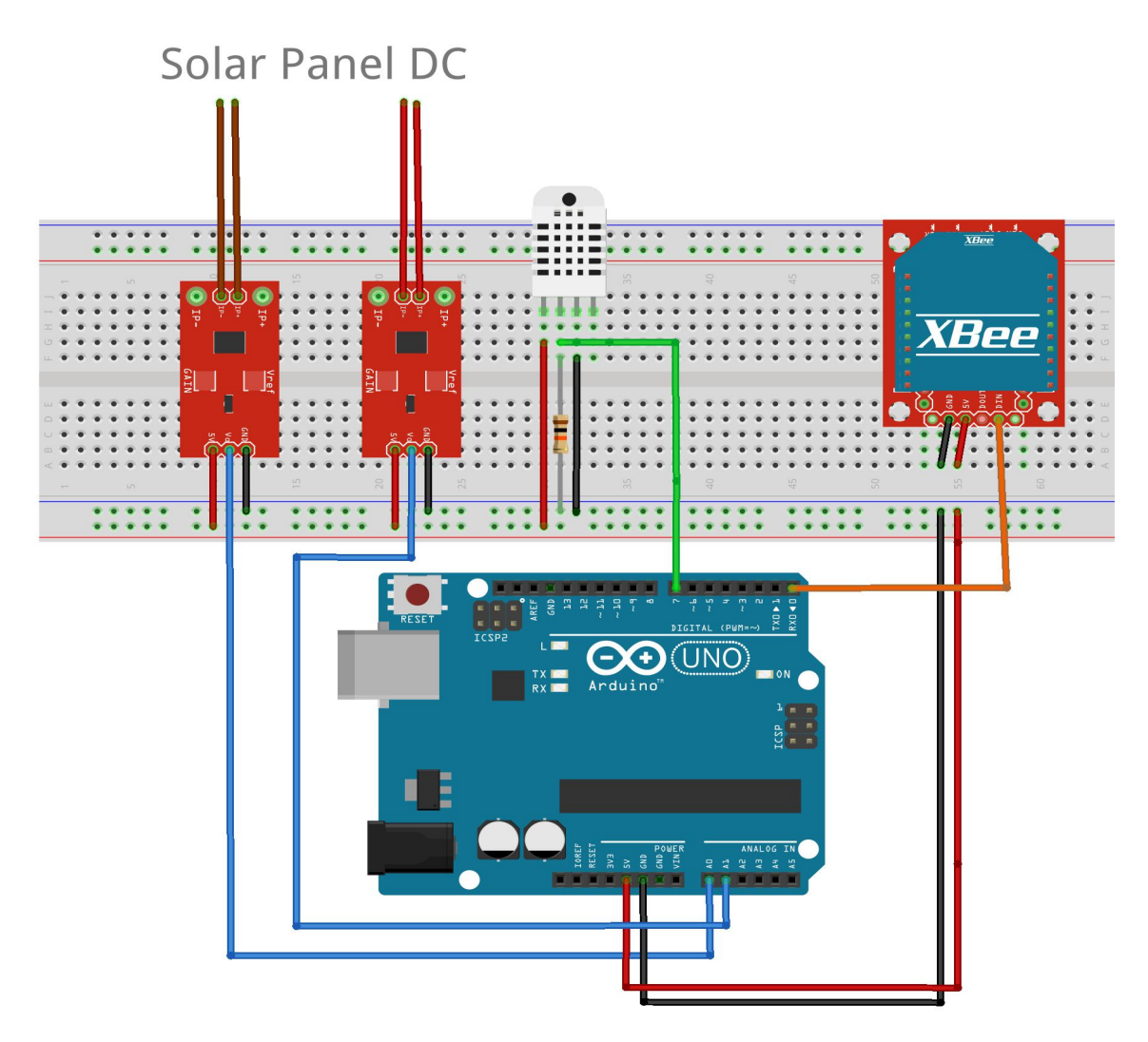

Figure 2.3.2: Proposed Microcontroller Collector apparatus on a breadboard.

Arduino has about 28 pins, 14 digital I/O pins, which 6 provide pulse width modulation output [Arduino Datasheet]. As in figure 2.3.2, the apparatus takes advantage of pin No.7 for digital input values of temperature and humidity and pin No.A0 with pin No.A1 for analog input current and voltage respectively. Pin No.7 is connected with the second data pin of DHT22 which requires a usual 4.7K pull up resistor.

Pin A0 & A1 are an analog pins and are connected with the second analog pins of ACS712 and HCMODU0047 sensors. The pins can read signals from the analog sensors and convert them into a digital value for the microprocessor. Pin 1 TX which is used for serial receiving from the Xbee. When operating, the TX led flashes with baud speed while sending the serial data and RX led flashes during the receiving process. The other two pins that are shown in figure 2.3.2 are used for voltage and ground.Through breadboard as a constructor base, sensors operate at 5V. Each sensor must be connected to the ground and the voltage at the two sides of the breadboard.

## 2.4 Software on the Microcontroller Collector

## Arduino Script

The collector script [collector.ino] is uploaded to Arduino. The script writes the values that gathers from the four sensors to the serial port as human-readable ASCII text. Each collector has a unique ID from 0 to 4. Remember by the system architecture that every SBC Coordinator has a limit of coordinating forty microcontrollers collectors. For example if we have 3 microcontrollers inside the adhoc network, the IDs are : 0,1,2. The predefined ID has a type of signed integer and is configured as a constant in the script.

### Message Structure

The microcontroller creates and exports a message that contains sensor values and is transmitted via the Xbee module. Now the critical part is that the microcontroller collector must send data in a sophisticated manner. A message must be concise and comprehensive for transmitting with less delay and demanding less packet buffer. A possible tuple that can represent a microcontroller message can be indicated as:

#### $\overline{X}$  YZ where X is the value, Y is the metric type and Z is the ID of the microcontroller collector.

A single message is consisted of 2 integer and 1 characters. That is about 7 bytes that propagate from the Xbee transmitter.The four metrics abbreviations are the follow: T for temperature, H for relative humidity, C for current and V for voltage. The values are integers because there is no interest for precision metrics due to the nature of the problem. Precisions metrics such as floats or doubles need more memory when stored. To sum up, each row represents a message:

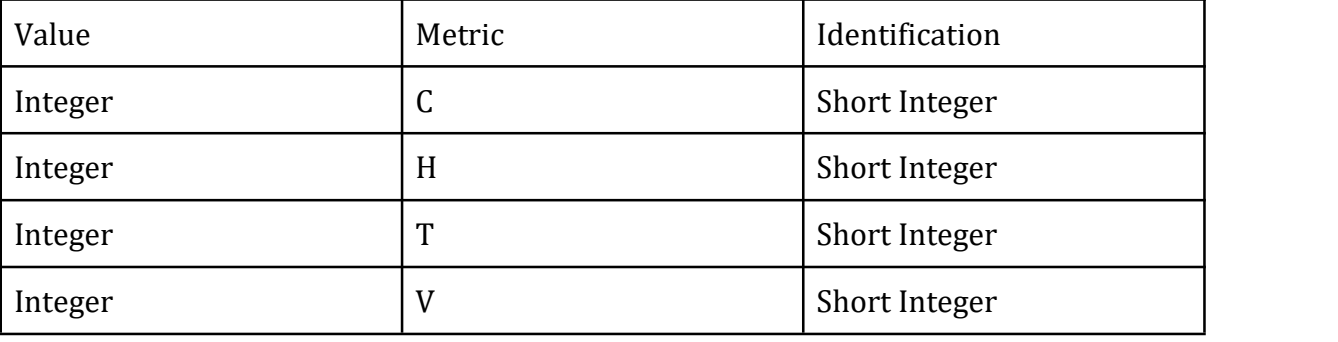

Figure 2.4.1: Microcontroller message types

For example the message 13T0 means that the microcontroller collector with ID 0 has measured the temperature: 13 °C.

## 2.5 Power Regulation & Battery

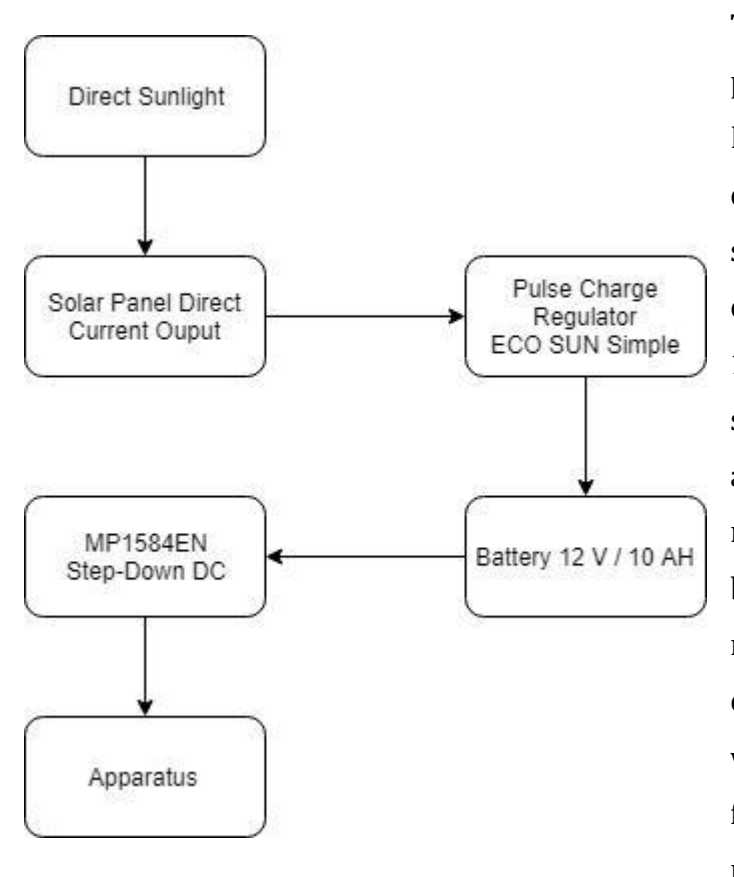

The apparatus will have as main power supply a 12V Battery. Because of the minuscule energy consumption of Arduino on working stage, every microcontroller collector will be powered up from a 12V/22Ah battery outside in the solar park. A typical 12V battery has a capacity about 7 Ah to 10 Ah. That means if we draw 7A with 12V, the battery will last an hour. Arduino needs about 50mA for normal operation. For making sure Arduino will draw correct voltage, a high frequency step down generator must be inserted in the apparatus. By forcing the current to pass from two input and output

wires, the voltage

Figure 2.5.1 Microcontroller Collector Voltage regulation

can be safely converted from 12V to 5V with the module MP1584 [MPS1584 Datasheet]. Another adjustable potentiometer to use is the ECO SUN simple pulse charge regulator 24V to 12V. This is the main regulator that connects the solar panel to the battery. Direct current from the solar panel modules pass through the regulator and is stored inside the battery. The flow of electricity follows the order as shown in figure 2.4.1. Every component of the collector has different voltage demands. This complex regulation might be unpleasant but it is necessary.

#### Power Cut Scenario

With this model there are multiple possible scenarios to be consider of. For instance direct sunlight might be deficient as a result of an overcast. Suppose that battery is fully charged and contains up to 10A. The sustainability of the collector without direct sunlight is 20 Days:

 $P = I * V$ 

 $P_{BATTERY} = 12 V * 10 A = 120 W/H$ 

A battery 12V 10A ensures a power output of 120 Watts/Hour. Arduino draws 0.05A at working stage as mentioned before, with 5V operating voltage.

But there is also another component that consumes energy at around 50 mA and that is the Xbee. Therefore Arduino with Xbee module attached can last on the particular battery for about 240 hours or about 10 days.

Arduino with X bee Hours =  $0.5/120 = 240$  hours

A practical solution is an engineer working for the solar park to recharge the batteries every 10 days. The discovery service can do the following:

- 1. If those days pass and the Arduino die, the discovery service has to mention the failure of the component.
- 2. An even better solution is for the discovery service to report the overcast and take responsibility to preserve the power supply to the apparatus.

In conclusion, the theoretical span for the microcontroller collector to have fully functionality is 10 days, after any termination of green power supply.

The discovery service furthermore will commit frequent checks and monitor the supply for the credibility of the power system using other sensors.

# **Chapter 3 Single Board Computer Coordinator**

## 3.1 Raspberry Pi 3 Model B+

Raspberry Pi 3 Model B+ is a single board computer and functions with the operating system Raspbian. It uses the processor Broadcom BCM2837B0 SoC with a 1.4 GHz 64 bit quad-core ARM Cortex-A53. It supports Ethernet up to a gigabit (1000Mbps, 1000Base-T) and the radio supports 802.11ac WiFi networks running on the 2.4GHz and 5GHz frequency bands, Bluetooth 4.2, and Bluetooth Low Energy (BLE) connections. Raspberry Pi is selected as the core module of the single computer coordinator because it has the capabilities of a mini-computer and covers the computational needs for this assignment. Therefore it demands much greater energy than Arduino Uno R3. Raspberries are required to have a standard alternating-current (AC) electric power supply. [Raspberry Pi Documentation]

## Setting the Raspberry Pi

First the RP must be configured with Raspbian operating system. The installation of Raspbian Image must be done on the SD card without the module, a headless install.

1. Format the SD card

2. Download and Extract NOOBS software from raspberry foundation on SD card After this step, the RP is ready to start. Also the configuration for the Secure Shell is vital for connecting to the RP later. SSH can be enabled by placing a file named ssh, without any extension, onto the boot partition of the SD card from another computer. When the RP boots, it looks for the ssh file. [Raspberry Pi Documentation]

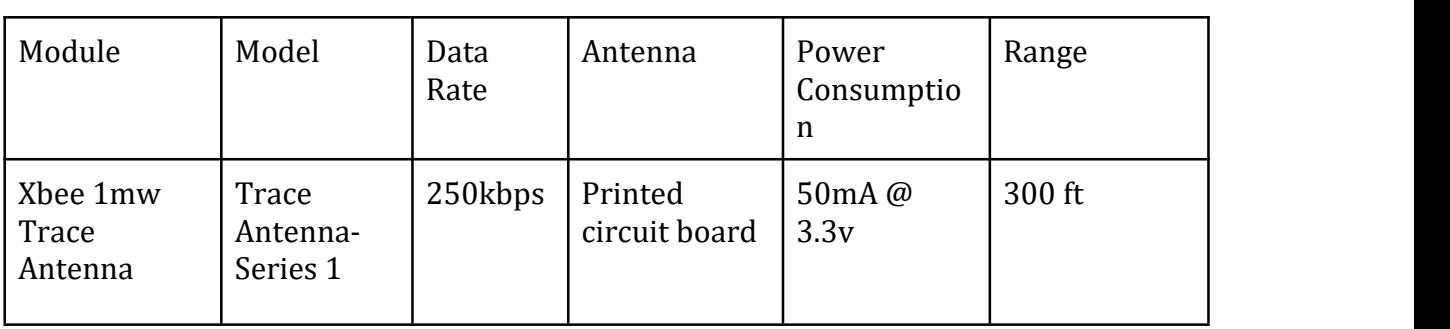

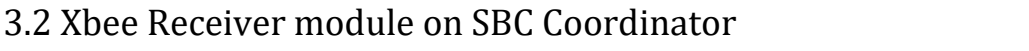

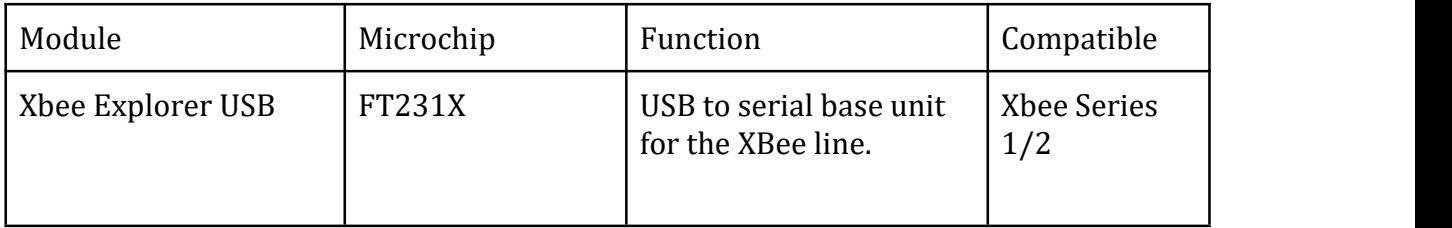

Figure 3.2.2 Xbee USB Board Table Description [Sparkfun Xbee Documentation]

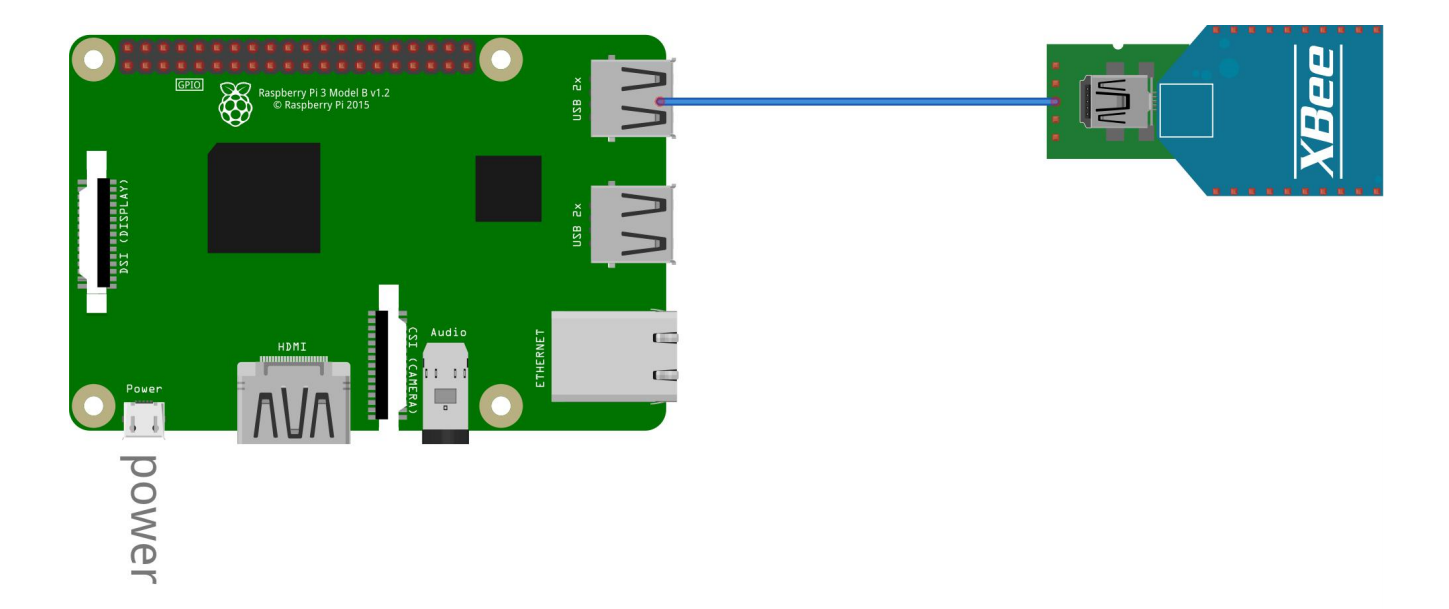

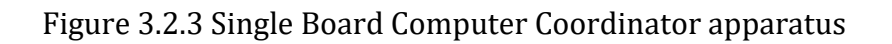

The Coordinator forms the root of the network tree and might bridge to other networks. There is precisely one Zigbee Coordinator in each ad hoc network in level 1 as it is indicated by the system's architecture. The Xbee module is connected to an Xbee USB board. Thus the coordinator has a simple implementation. The raspberry Pi is plugged via a RP compatible power cable to a standard wall power and via a USB cable with the Xbee Explorer USB board via the No.1 USB port. The Xbee Explorer USB board connects the Xbee module to the SBC, allows data exchange and access the serial and programming pins of the Xbee module. Its main embed component is an FT231X USB to-Serial converter chip that translates data between the computer and the Xbee, same as the Xbee receiver module regulator board.

## 3.3 Software on the SBC Coordinator

## 8-N-1 Protocol & Python Library

Before the software implementation is discussed, it is important to mention the 8-N-1 shorthand abbreviation. 8-N-1 Protocol is a physical layer protocol that is used by universal asynchronous receiver-transmitter (UART) hardware such as the Xbee module. "8-None-1" is a common shorthand notation for a serial port parameter setting or configuration in asynchronous mode, in which there are eight (8) data bits, no (N) parity bit, and one (1) stop bit [Faranak Heidarian]. It refers to the standard breakdown of data words in the serial format. As referred before, Xbee modules use UART to communicate with USB and baud rate, which is the serial communication speed between the modules (9600). It is essential to find the correct configuration on how to read bits coming from the Xbee module.

## Data gathering from Xbee module

In python library "pyserial", which is a specialized library for reading data from serial ports, there is a command to open a port at "9600,8,N,1" with no timeout which is to follow the 8-N-1 concept and have the baud rate of 9600 bps.

To open a serial port and fetch data from Xbee module using pyserial, a listener is implemented:

1.By calling the function pyserial.Serial() and setting as a parameter the string ('dev/ttyUSB0'), the listener is commanded to follow the 8-N-1 concept. 2. Inside a forever loop, a read line command will keep reading data from the serial port where the XBEE is connected.

Coordinator python script [coordinator.py] in the code appendix illustrates this scenario.

### Remote Accessing Raspberry

SSH Protocol

Communication with Raspberry Pi can be done via SSH protocol. PUTTY is an excellent SSH and telnet client that provides a graphical user interface for setting any option of the SSH. For accessing the RP via SSH, hostname and port must be given. Hostname is the local IP address of the Raspberry Pi, which is dynamic if not configure static via the DHCP configuration file. The port used for SSH is 22.

#### Remote Frame Buffer Protocol

Another program used was RealVNC which offers a secure ready to use remote access with graphical desktop sharing (Virtual Network Computing). It uses the Remote FrameBuffer protocol (RFB) to remotely control the targeted Raspberry Pi. For accessing via RealVNC a hostname of the RP and port number (usually port No.1) is needed.

#### IP Address of SBC

A problem occurs with the IP addresses of the SBC Coordinators. Initially inside the local network, each Coordinator has a local IPv4 address that ranges from 192.168.0.0 to 192.168.255.255. All the SBCs are connected via an Ethernet cable to a router, for getting a connection over the internet. In other words the network is composed of the SBCs and a router. In this case, the default gateway that uses the internet protocol suite that serves as the forwarding host is the router. The only external IP that is known is the router's.

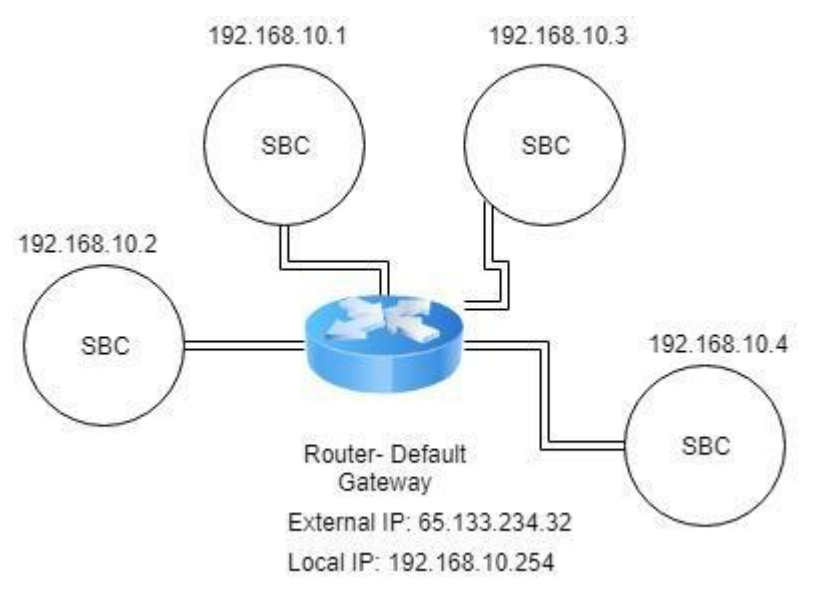

Figure 3.3.1: Example of assigned IP addresses in the network

### Port Forwarding

In order to remote access a SBC, port forwarding must be done. Port Forwarding is the process of forwarding data to a node inside a local network with the address of gateway node and the port that much to the target node.Port forwarding can become complicated when there are many instances we want to access with specific ports inside our network. For secure port forwarding Remote.it services were used [Remote IT].

Remote.it assigns an external ip address to the module using secure proxies. For example a SBC is assigned the network address "proxy50.rt3.io." as an external IP address.

#### Configuring Remote.It

To install Remote.it services, the SBC must have the weavedconnectd linux package and an account to the Remote.It Company.

For a SBC Coordinator the following services were configured:

1) SSH for remote access via command line, 2) Generic TCP (port 9090) and 3)VNC for remote access with graphical desktop sharing. An example of new address for SSH application was proxy51.rt3.io with port 30805.

## **Device Services**

Connect or change name of your services.

The following Services are available on Device raspberry Router.

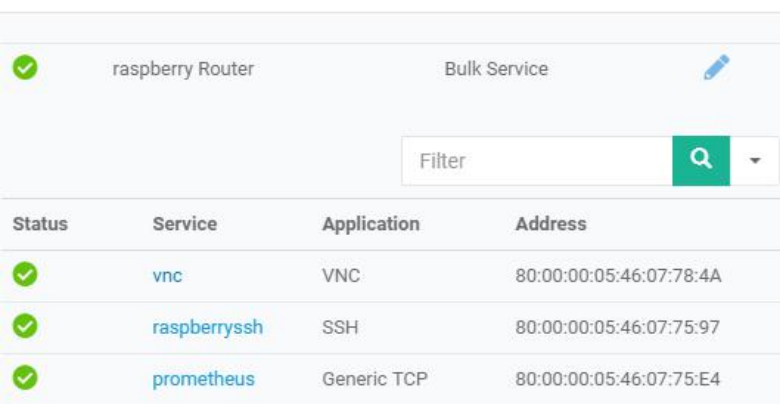

Figure 3.3.2 :Remote.it device services on a SBC

### Message Decomposition

In python, for decomposing the message the regular expression, the library "py.re" is used. For example the code line *re.search(r'(\d\*)'+\_CURRENT,incoming,re.I)* finds the value of current inside an incoming microcontroller message. Each message has three parameters as mentioned before. After decomposing and collecting the three parameters from the message, a request is initiated to the local server of each SBC Coordinator:

Target Url Request : localhost:8000/store\_metrics All these processes are done inside the Coordinator script [cordinator.py].

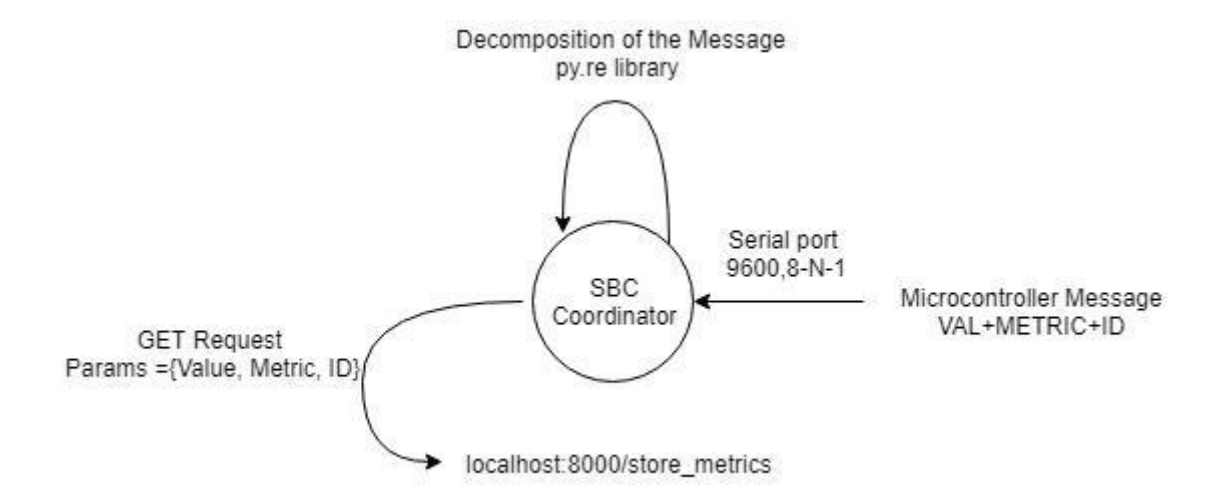

Figure 3.3.3: SBC Coordinator Jobs for storing metrics

Synopsis of the coordinator script module:

- 1. Open the serial port following 8-N-1 concept.
- 2. Set up a listener for capturing the incoming microcontroller message.
- 3. Decompose the microcontroller message to metric, value and ID.
- 4. Create & send a request to the local server with the above parameters.

## Local Server

Pyramid Web Framework is used for implementing the local server on the SBC coordinator [Pyramid Documentation]. To start the server a special server bash script [server.sh] calls the function *serve()* inside the server script [server.py]. Before starting the server a configuration has to take place. A configuration is a special class configurator that the Pyramid Web Framework offers, that has many properties. For the current implementation each server has two accessible paths: 1) / store\_metrics and 2) /expose\_ metrics. By adding a route to them, each time a request appears, a special function that is configured to that route initiates. Routes are added manually on the properties of the configurator class.

The *store\_metrics()* function that routes to store\_metrics path has to safely store the request parameters from Coordinator script in a MySql Database. First it extracts the parameters from the request and then another MySql behaviour script creates an insert query. [databaseHandler.py]

The *expose\_metrics()* function that routes to expose\_metrics path has to fetch from the SBC Coordinator MySQL Database the most recently record of each microcontroller using ID with the four metrics. For example if there are three microcontroller collectors in the MySQL Database a response from the expose metrics function should encode

twelve most recent records, that is, four metrics (T, H, C,V) times three IDs with the latest timestamp.

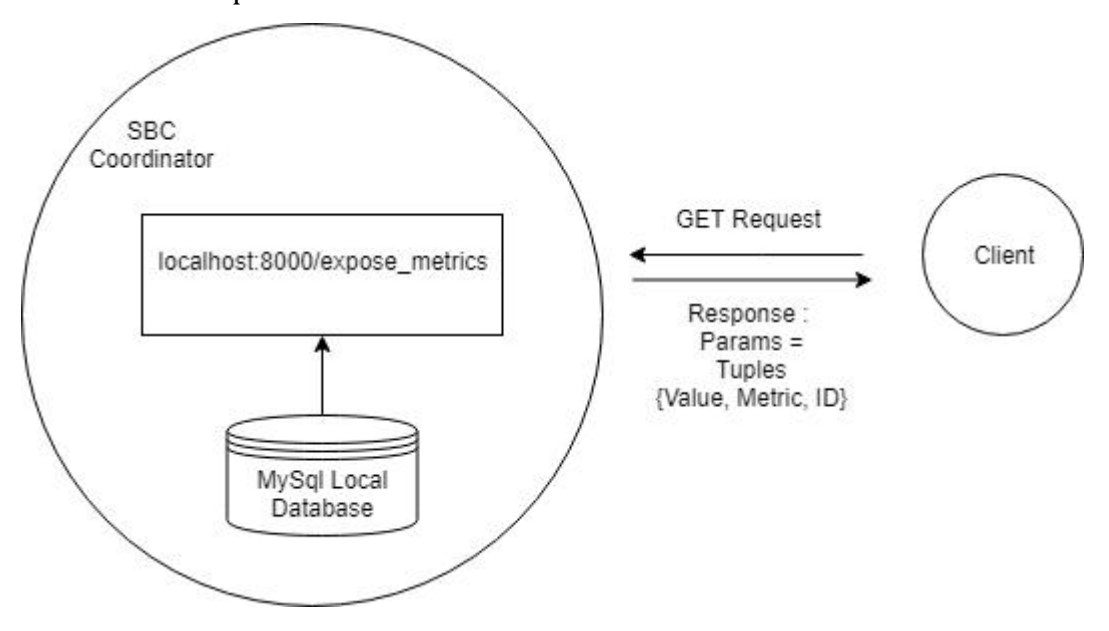

Figure 3.3.4: SBC Coordinator exposing metrics

## MYSQL Database

Every coordinator SBC has a simple MySQL database installed on localhost. The database is managed by the database handling script [databaseHandler.py]. This script is provides the functionality for insertion, selection and deletion along with a database connector. As mentioned before the server script calls the database handling module for storing data. When insertion happens, the database handling module adds a timestamp with the exact time of the insertion on the tuple. On the other hand, when exposing the values, the selection of the freshest tuples is done by the selector script using a select query. Delete module is a basic MySQL event that triggers every 14 days and delete the metrics according to the oldest timestamp.

# **Chapter 4**

Cloud Virtual Machine

## 4.1 Virtual Machine Characteristics

The virtual machine (VM) is the final end point of the infrastructure layer. A VM will have the role of cloud storage as indicated by the system architecture. For choosing a VM it is essential to choose the correct amount of CPU cores, RAM, disk space and bandwidth according the computational and memory needs and search for a good company with a reasonable monthly rent. The most important aspect although, is the disk space. All the SBC Coordinators are exposing their metrics to the VM and then, are stored in TSDB format. [TSDB Repository]

#### Disk Space & API calls

Disk space is affected by the number of PV modules inside the park, the metrics that are gathered from each one and the scrape interval. For example a one day total memory equation would be:

 $Bytes_{day}$  = Bytes<sub>Microcontroller message</sub> \* PVs \* ScrapeInterval Suppose a solar park has 200 PV modules and each minute a scrape from the microcontroller collectors takes place. Also as mentioned before, each microcontroller message is 8 bytes and each microcontroller on the PV module has to give 4 metrics: 200\*7\*4\*24\*60 = 8 MB per day, that is 2,92 GB per year. An average disk space for renting cheap VM is about 25 GB.

API calls must be also calculated for every scenario. For the given scenario there are about 1152000 incoming requests from the SBCs per day or 800 API calls per minute. An average VM with 8GB RAM and a CPU with 4 cores can easily handle that.

### 4.2 Grafana Framework

For data visualization, a leading open source software for time series analytics is Grafana Framework. It combines a friendly graphical user interface with a powerful dashboard for any database. Workflow integration includes authentication and a variety of themes to choose. It also provides a build in monitoring system support with a query editor integrated with a metric name lookup and template queries for dashboard and discover pattern of series.

# **Chapter 5**

Prometheus Monitoring System

#### 5.1 Prometheus Concepts

Prometheus is a state of the art open source monitoring and alerting toolkit. It provides client libraries that allow easy instrumentation of many services. All the data that the Prometheus gather are stored as time-series.

#### HTTP Endpoint

A very important concept is that Prometheus collects metrics from monitored targets by scraping metrics HTTP endpoints on these targets. An HTTP endpoint is where the timestamp values are available for scraping. An instance is an HTTP endpoint (hostname and port). Each scrape job can target multiple instances. Jobs and instances are configured inside the Prometheus configuration yml file. [sbc\_configuration.yml] Example of a job with multiple instances:

job: api-server

instance 1: 230.157.60.4:5670 instance 2: 230.157.60.4:5671

#### Prometheus Metric Type

Each value that is collected, is followed by a timestamp. The client library offers a variety of metric types. Particularly since the monitor parameters are temperature, humidity, current and voltage, the chosen metric is gauge, which is a metric that represents a numerical value that can arbitrary go up or down.

### 5.2 SBC Coordinator Prometheus

Each SBC coordinator has Prometheus installed and listens on localhost:9090.The instance that the SBC is scraping is the local web pyramid server. Inside the yml configuration file, the host and port of the instance are those of the pyramid web server (localhost:8000) and scraping is by default every 15 seconds. Scraping can change if the needs of the center for scraping is much less aggressive (ex. FOSS, 60 seconds). The job of each SBC coordinator has the name coordinator(ID) where ID is the ID of the coordinator. [sbc\_configuration.yml]

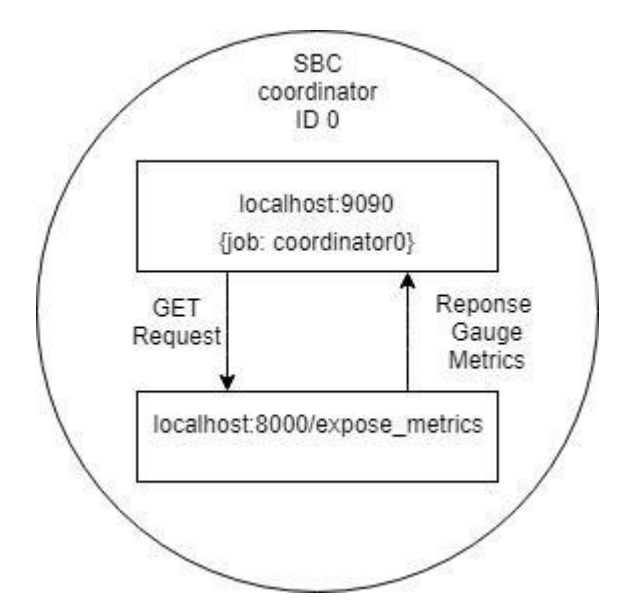

Figure 5.2.1: Local Prometheus interacting with Local Pyramid Server

## 5.3 Hierarchical Federation Prometheus

Prometheus system offers hierarchical federation which allows a high level Prometheus to scrape data from another Prometheus. Prometheus exposes data in the same manner as HTTP endpoint (localhost:9090/metrics). The Virtual Machine has Prometheus installed and is referred as global. The SBCs Coordinators Prometheus belong to the low levels of hierarchy. The configuration for the global Prometheus is the following:

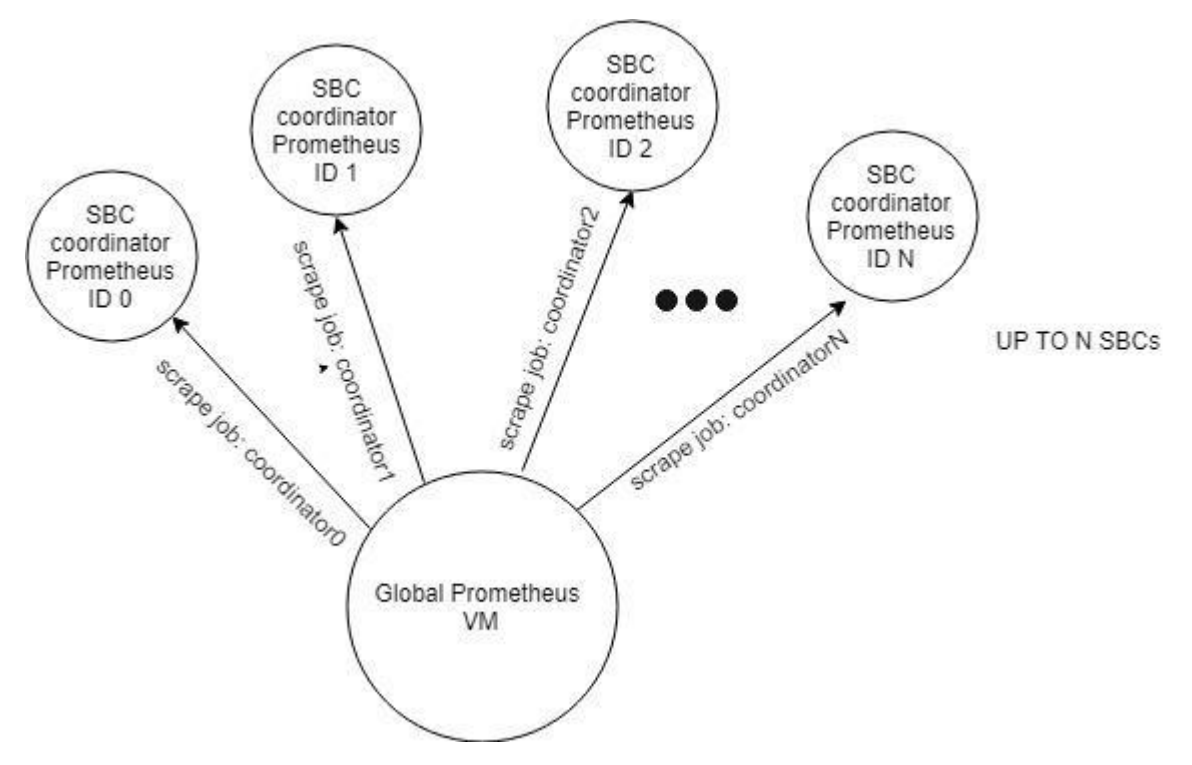

Figure 5.3.1: Global Prometheus scrapes Prometheus Coordinators

### 5.4 Prometheus Instrumenting

#### Client Library

In order to monitor services, a Prometheus client library must be chosen. The chosen library is Prometheus Python Client [python client repository]. When instrumenting, there must be a web server that uses the selected library for exposing the Prometheus registry. The Prometheus registry is a set of metrics collectors, in our case gauge metric type. These two steps where implemented in order for the Prometheus to scrape from SBC Coordinator Pyramid server:

1) Using Prometheus python library a registry is created with four gauges. (4 Metrics)

2) Expose the registry using the Pyramid server for the Prometheus to scrape it.

#### Instrumentation - Best Practices

When instrumenting we should be sure that is an internal part of code. Each time a new metric appears, a new gauge metric class must be instantiated. A gauge class constructor takes the arguments of the name of the gauge metric, its description and the registry to be assign. Example: *gT = Gauge("Temperature", "Temperature Of Solar Panel 0", registry=registry).* After that the gauge takes the value of the metric, example *gT.set(temp).* When implementing the registry collector, it is prohibited to use the usual direct instrumentation approach, which is to set each time the same gauge class with a different value on each scrape. Instead each time we must instantiate a new class gauge and add it to the registry.

This client-server model implementation makes the Prometheus to act as a scraper, not a pusher. Prometheus, every time lapse collects data from a specific endpoint (/expose\_metrics). Another different implementation was to set a Prometheus as an endpoint and push json files from the local pyramid web server. Local Prometheus with only one scrape collects the metrics that the local pyramid web server expose with the expose\_metric handler.

## 6.1 Architecture Principles

- a) Maximum benefits at the lowest costs and risks: Due to the modularity of the current architecture there is a maximum benefit at the lowest risk because of the absence of an expensive component.
- b) Compliance with policies of the system running under a solar park business or research center.
- c) Shared Information: The time plots & TSDB databases can be accessed by anyone that has correct API credentials. This is less expensive to have the database to be maintained in a single unit of hardware and multiple backups.
- d) Technology Independence: The API system does not depend on specific technological platform and can function on a different operating system when

To implement these ideas and deliver a real working prototype, there must be enough justification of the hierarchy of this model. The main qualities that the proposed system have, are derived from the architecture hierarchy. These qualities are sustainability, modularity and flexibility.

## Sustainability & Modularity

From top to bottom, each node must be interchangeable. This means that if a fault come across, it needs to be changed without dissipate a lot of time and money. Beginning from the metric gathering nodes, the apparatus must be inexpensive and efficient. Moving on, each Coordinator node must be again an inexpensive microcontroller that can handle many requests per second. Because of the absence of many computations, a virtual machine is able to withstand the storage phase. The virtual machine is basically the last level architecture. To be further precise sustainability is basically affected by a lot of factors:

## 6.2 Architecture Information

#### Electricity Drawing

As mentioned before, the power supply of raspberry Pi is about 2.5A and has a voltage of 5V. It takes roughly 80 hours of operation to peak the consumption to about 1kw. Assuming that there are 8765 hours in a year the consumption aggregation is 110 KW. The single domestic use tariff of AHK is about 9, 46 cents. Therefore a router node will consume about 10,40  $\epsilon$  per year. Arduino however have much lower consumption. 0.05A and voltage 5V it will take about 4000 hours to consume 1 KW. Therefore a node gathering node will consume about 2, 20  $\epsilon$  per year. A desktop computer uses about 45-250 W but most laptops about 15W-60W. Let's suppose that a VM might theoretically use 20 W. It might need about 16, 5  $\epsilon$  per year.

#### Data Volume

Data that is generated costs to store. Sophistication on data collecting is shrinking the data to the point only to gather them without any unnecessary text characters, timestamps. Unnecessary junk data are dispatched. When gathering, a set of rules is applied to decrease data volume as mentioned before.

#### Environmental Protection Actions

To protect the apparatus from the environment, a shield for each node is compulsory. Water from storms, heat waves, wandering animals or even a misdoer can damage the machines. A basic shield can be 120 \* 120 cm box made from wood and metal, integrated with a locker.

#### Interchangeability

Each component that is found on the node can be cheaply purchased in case of any malfunction. The most costly component is the Raspberry Pi, which costs about 40\$. The time needed to change any component is very slight because all the sensors and modules are not embedded.

# **Chapter 7** *Optimization*

## 7.1 Alternative Infrastructure Architecture

There is a limitation on scraping, only 40 microcontroller collectors are allowed to communicate with a coordinator as we have seen before.The current implementation is similar to a star topology. This different architecture is proposed as a more economical solution for many factors:

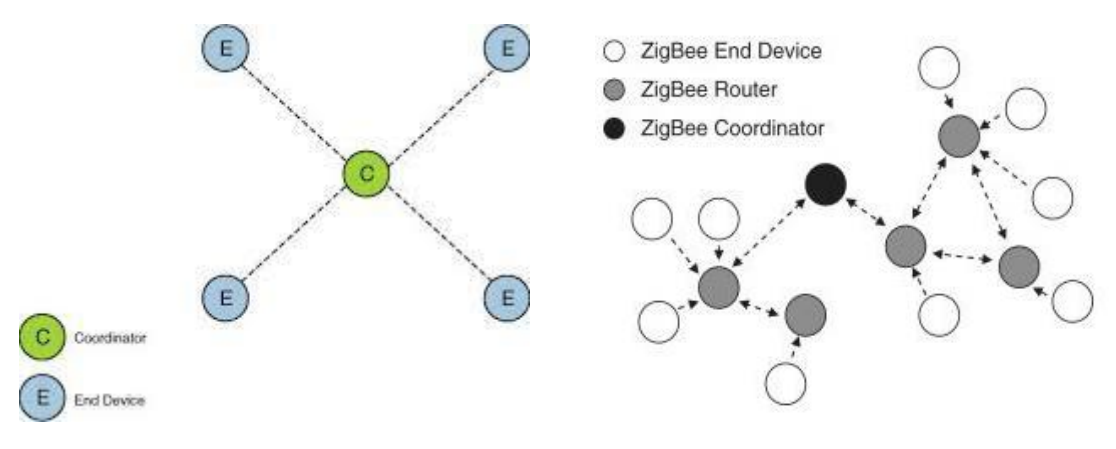

Figure 7.1.1: ZigBee Star Topology Figure 7.1.2: ZigBee Mesh Topology

The communication in a ZigBee network following star topology is simple. Every collector (end device) is sending data to unique Coordinator, a root node. Thus star topology is follows a centralized controlling approach with one node controlling others. This might be adequate for several reasons 1) the sensor selected in as ZC will drain out its battery resources in a fast pace. The second reason is that the IEEE 802.15.4 ZigBee cluster has a limited addressing. That means on a large scale WSN there will be a scalability problem. Resolving this problem is essential and the only way is to follow a different network topology. By following a different network topology means that some ZigBee modules must have router operation inside our ad hoc network. Mesh topology is a better alternative solution as it enables better scalability and network flexibility but adds a routing protocol overhead. This model is way more power efficient for the Coordinator since the communication rely on many nodes. In order for the protocol to be functional, a ZigBee Router must participate by sending multi hop routing messages in the mesh network and associate with ZigBee Coordinator or another ZigBee router.

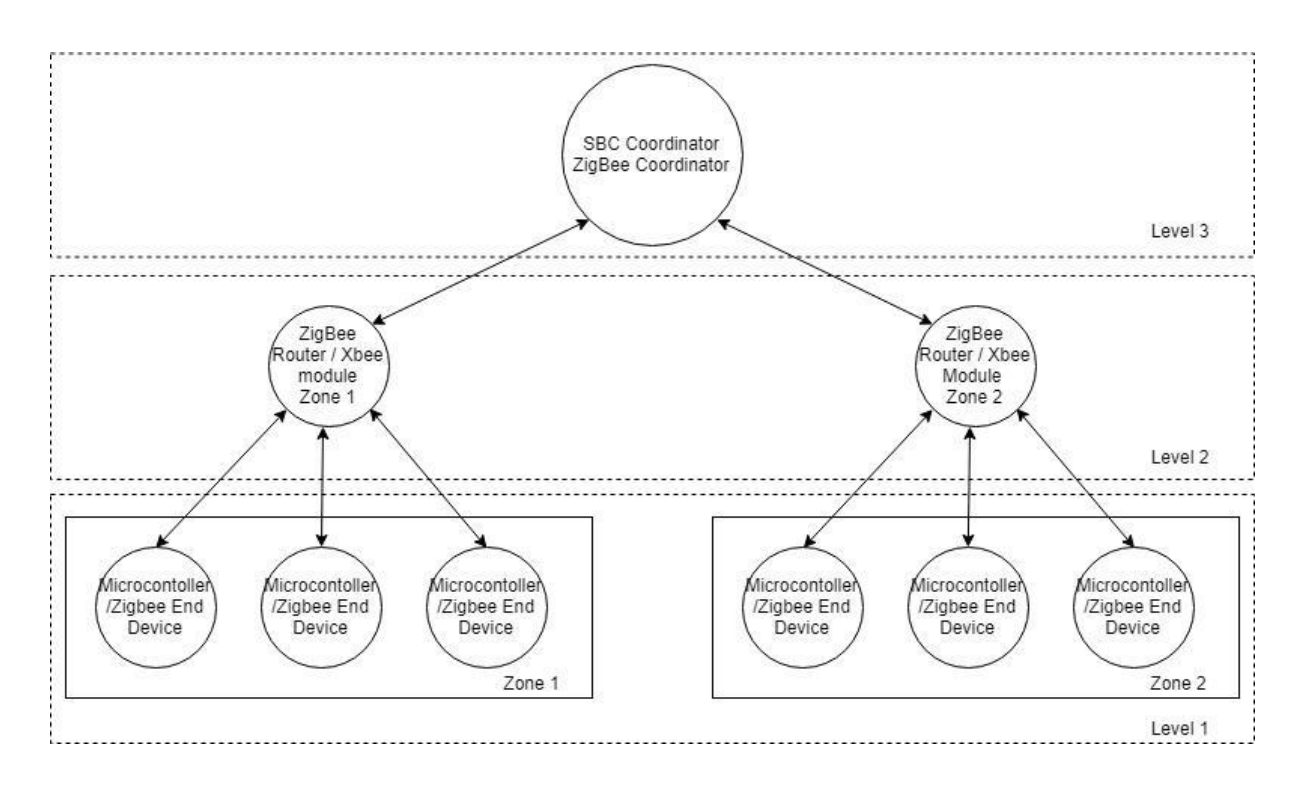

Figure 7.1.3 : Proposed Network Topology

#### Scaling for Xbee communication

Suppose there are N Solar Panels inside a clean energy park. For every solar panel there is a demand for an onsite gather node, an end-point. The number of routers/coordinators is N & M, where  $N > M$ . A big issue is to find the optimum number for which one coordinator will handle. The objective is to minimize errors, report without delays failing modules and most importantly create a sustainable time schedule for the propagation of information so that all modules acquiesce with each other. A good scraping configuration and an observer for reporting the failing modules are the keys for implementing the previous monitoring structure on large scale basis. The Xbee modules are defined by IEEE 802.15.4 standard which specifies carrier sense multiple access with collision avoidance. So the modules have already a build in mechanism that avoid network collision.

#### Scheduling Microcontrollers

For successful scheduling, a very important value to set is a timeout threshold. A timeout threshold defines the length of time where all the end nodes transmit their data to the selected

#### router.

Therefore the time threshold is mathematically defined as follows:

38

 $t_{length} = \sum_{i=0}^{n} x_i + c \quad i = \{0, ..., x\}$ 

X denotes each end device delay that sends the information for the specific router and C is add up idle time for spacing the propagations. Endpoint delay is consisted of processing delay, transmission delay, queuing delay and propagation delay.

#### 7.2 Possible Add-ons

#### Discovery Service on Microcontrollers

ZigBee Parent Nodes (Coordinator or Routers) receives poll request messages from the end device. When it gets the poll request it check its packet queue to see if there are packet data buffered for the end device. After that it sends a MAC acknowledgement back to the end device. If an end device receives the acknowledgment and finds that the parent has no data for it, the end device can return to idle or sleep. Therefore this polling mechanism enables the end node to remain on sleep mode and conceive battery life. A simple discovery service to check the communication between the Xbee is to open a serial connection to the Coordinator Xbee and send the following commands:

send +++

#### send ATID 1...N (for each ID of the Xbee)

By sending the message "+++" into the serial port, an acknowledgement from the coordinator module is received. For normal operation there must be an "OK" text response from the Coordinator. After that, each Xbee that has paths that through the Coordinator is sensed by the AT command : ATID (ID). Also the NC command can help us determine how many additional end devices can join the router or coordinator.

#### Microcontroller Power Optimization

A policy on the working time schedule of the microcontroller must be applied. There is no solar energy output from the PVs during night. So at night Arduino electricity consumption must be less than 50 mA. AtMega provides a variety of power profiles and sleep modes such as: 1) Idle, 2) ADC Noise Reduction, 3) Power Down, 4) Power-save, 5) Standby and 6) Extended Standby.

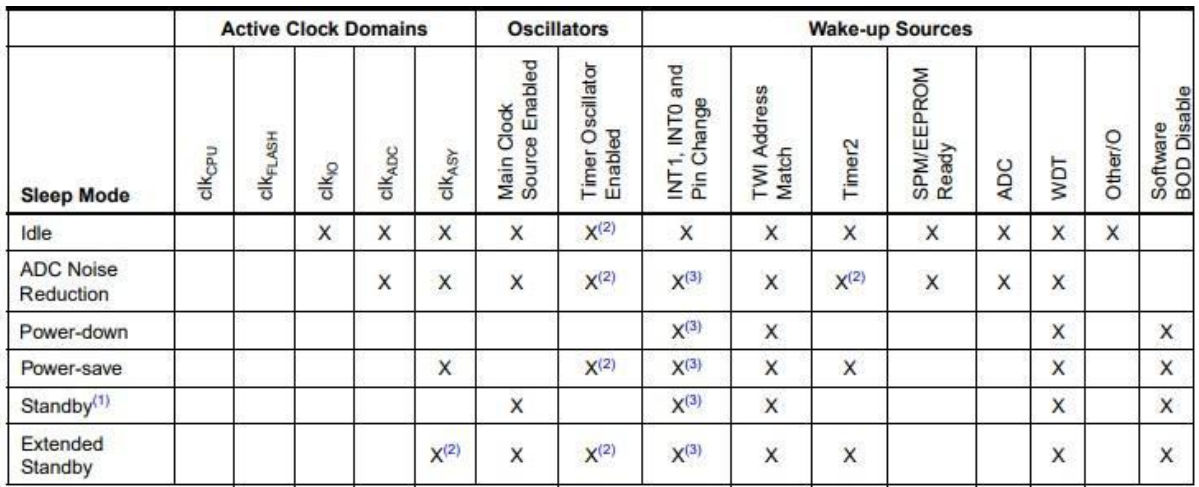

Figure 7.2.1: AtMega Modules in Different Sleep Modes.

Every mode has different active clock domains, oscillators and wake up resources. As one can see, putting microcontroller into power down state is the lowest current consumption state. Since there is no demand for the microcontroller to gather or output anything, the power-down sleep mode is the optimum to apply. To set this mode, there are specific registers that must be written to logic one or zero.

Sleep mode Control Register contains 4 control bits for power management [AtMega Datasheet, page 39]. For power-down sleep mode bits : SM2, SM1, SM0 must have the corresponding values: 0 1 1. A lightweight low power library for Arduino that configures these modes by just calling some functions is freely provided by the Rocket Stream Electronics company. [Low Power Library]

### Photoresistor to Predict Overcast

A photoresistor is a light controlled variable resistor that decreases with the increasing incident light intensity. Connecting the photoresistor through the analog ports of Arduino, can easily sense the output values of the resistor and if it is below a threshold, a signal can be transmitted on the discovery service for an incoming overcast.

#### **References**

- 1. Δρ. Νικόλας Λουλούδης (2018) *Σχεδιασμος Συστηματος Εξυπνης Διαχειρισης Φορτιων Κεντρων Δεδομενων*, 4.0 edn.
- 2. Radwell International (2019) *DataLogger CR3000 ,* Available at *https://www.radwell.co.uk/en-GB/Search/?q=CR3000+* (Accessed: May 2019).
- 3. C. Siva Ram Murthy andB. S. Manoj (2004) *Ad hoc Wireless Networks: Architectures and Protocols:* Pearson Education, Inc.
- 4. Morteza M. Zanjireh and Hadi Larijani (May 2015) *A Survey on Centralised and Distributed Clustering Routing Algorithms for WS[Ns](https://www.researchgate.net/profile/Morteza_Mohammadi_Zanjireh/publication/274638337_A_Survey_on_Centralised_and_Distributed_Clustering_Routing_Algorithms_for_WSNs/links/552444b80cf2b123c5173968/A-Survey-on-Centralised-and-Distributed-Clustering-Routing-Algorithms-for-WSNs.pdf)*: IEEE
- 5. Ankur Tomar (July 2011) *Introduction to Zigbee Technology* , Volume 1(), Global Technology **Centre**
- 6. Raspberry Pi (Trading) Ltd (January 2019) *Documentation Raspberry Pi 3+ ,*Available at *<https://www.raspberrypi.org/documentation/hardware/raspberrypi>* (Accessed: May 2019).
- 7. Basit Qureshi and Anis Koubaa (January 2019) *On Energy Efficiency and Performance Evaluation of Single Board Computer Based Clusters: A Hadoop Case Study*, 4 February 2019: Electronics 2019.
- 8. Rizwan Arshad, Salman Tariq ,Muhammad Umair Niaz, Mohsin Jamil (April 2014) 'Improvement in Solar Panel Efficiency Using Solar Concentration by Simple Mirrors and by Cooling',*IEEE,* pp. 292-295.
- 9. SparkFun Company (2019) Reducing Arduino Power Consumption, Available at: *https://learn.sparkfun.com/tutorials/reducing-arduino-power-consumption/all* (Accessed: May 2019).
- 10. Allegro, Microsystems Inc (n.d.) *ACS712 Fully Integrated, Hall Effect-Based Linear Current Sensor with 2.1 kVRMS Voltage Isolation and a Low-Resistance Current Conductor*
- 11. Aosong Electronics Co.,Ltd (n.d.) *Digital-output relative humidity & temperature sensor/module DHT22*
- 12. EKT, Ltd (n.d.) *Arduino Voltage Sensor Module , HCMODU0047*, Technical Sheet
- 13. Arduino ,RS, Radiospares, Radionics (n.d.) *A000066 / Arduino / datasheet-38879526.*, Datasheet.
- 14. Digi International Inc. (n.d.) *XBee®/XBee-PRO® RF Modules*, : Product Manual v1.xEx 802.15.4 Protocol.
- 15. MPS (2011) *MP1584 ,3A, 1.5MHz, 28V Step-Down Converter*
- 16. Faranak Heidarian (2011) *Modeling 8N1 Protocol with Uppaal*.
- 17. SparkFun (2019) *Xbee Guide,* Available at: *https://learn.sparkfun.com/tutorials/exploring-xbees-and-xctu/all* (Accessed: May 2019).
- 18. Pyramid Web Framework (2019)*Support and Development,* Available at: *https://docs.pylonsproject.org/projects/pyramid/en/latest/#support-and development*(Accessed: May 2019).
- 19. Prometheus (2019)*TSDB Format Repository,* Available at: *https://github.com/prometheus/tsdb/blob/master/docs/format/README.md* (Accessed: May 2019).
- 20. FOSS Engineers (n.d.) *Proposed Design of Data Logging.*
- 21. Prometheus Engineers, *Prometheus Python Client,* and Available at: *https://github.com/prometheus/client\_python* (Accessed: May 2019).
- 22. Fanxin Kong and Xue Liu. 2014. A Survey on Green-Energy-Aware Power Management for Datacenters. ACM Comput. Surv. 47, 2, Article 30 (November 2014), 38 pages. DOI: <https://doi.org/10.1145/2642708>
- 23. Jean-Philippe Vasseur, Adam Dunkels, (2010) 'Chapter 19 Non-IP Smart Object Technologies', in (ed.) *Interconnecting Smart Objects with IP*, pp. Pages 295-302.24. RocketScream. Lightweight low power library forArduino.
- 
- https://github.com/rocketscream/Low-Power (accessed May 2019).<br>25. Campbell Scientific () CS301 pyranometer, Available at: https://www.campbellsci.com/ (Accessed: May 2019).
- 26. Digi Company () *End Device Capacity,* Available at: *[https://www.digi.com/resources/documentation/Digidocs/90002002/Content/Reference/](https://www.digi.com/resources/documentation/Digidocs/90002002/Content/Reference/r_zb_en)*
	- *r\_zb\_en*
	- *d\_device\_capacity.htm?TocPath=zigbee%20networks%7CEnd%20device%20operation% 7C\_\_\_\_ \_3* (Accessed: May 2019).

The four scientific papers that guided me with the architecture:

- 1. Sheikh Ferdoush, Xinrong Li,Wireless Sensor Network System Design Using Raspberry Pi and Arduino for Environmental Monitoring Applications,Procedia Computer Science,Volume 34,2014,Pages 103-110,ISSN 1877-0509,https://doi.org/10.1016/j.procs.2014.07.059.
- 2. Gaurav Jadhav, Kunal Jadhav, Kavita Nadlamani (Apr -2016 ) 'Environment Monitoring System using Raspberry-Pi', *International Research Journal of Engineering and Technology,* 03(04).
- 3. Fanxin Kong and Xue Liu. 2014. A Survey on Green-Energy-Aware Power Management for Datacenters. ACM Comput. Surv. 47, 2, Article 30 (November 2014), 38 pages. DOI: https://doi.org/10.1145/2642708
- 4. Lizhe Wang, Samee U. Khan (March 2013) 'The Journal of Supercomputing', *Review of performance metrics for green data centers: a taxonomy study,* 63(3), pp. 639-656.

## 1. Definitions

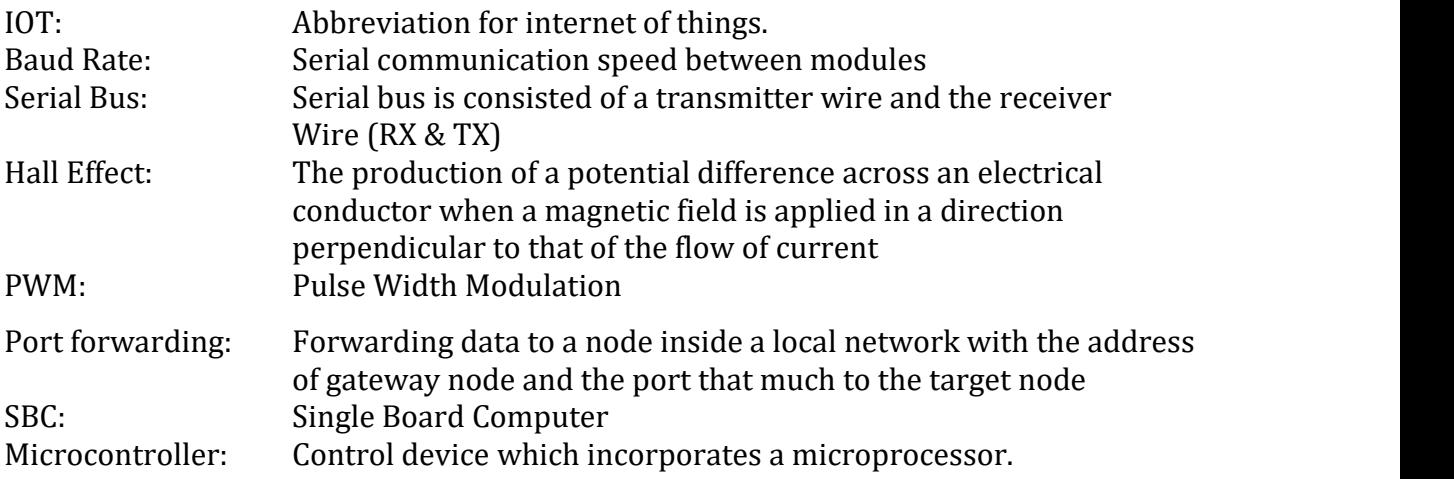

# 2. Financial Analysis

Cost of microcontroller: Cost of SBC coordinator:

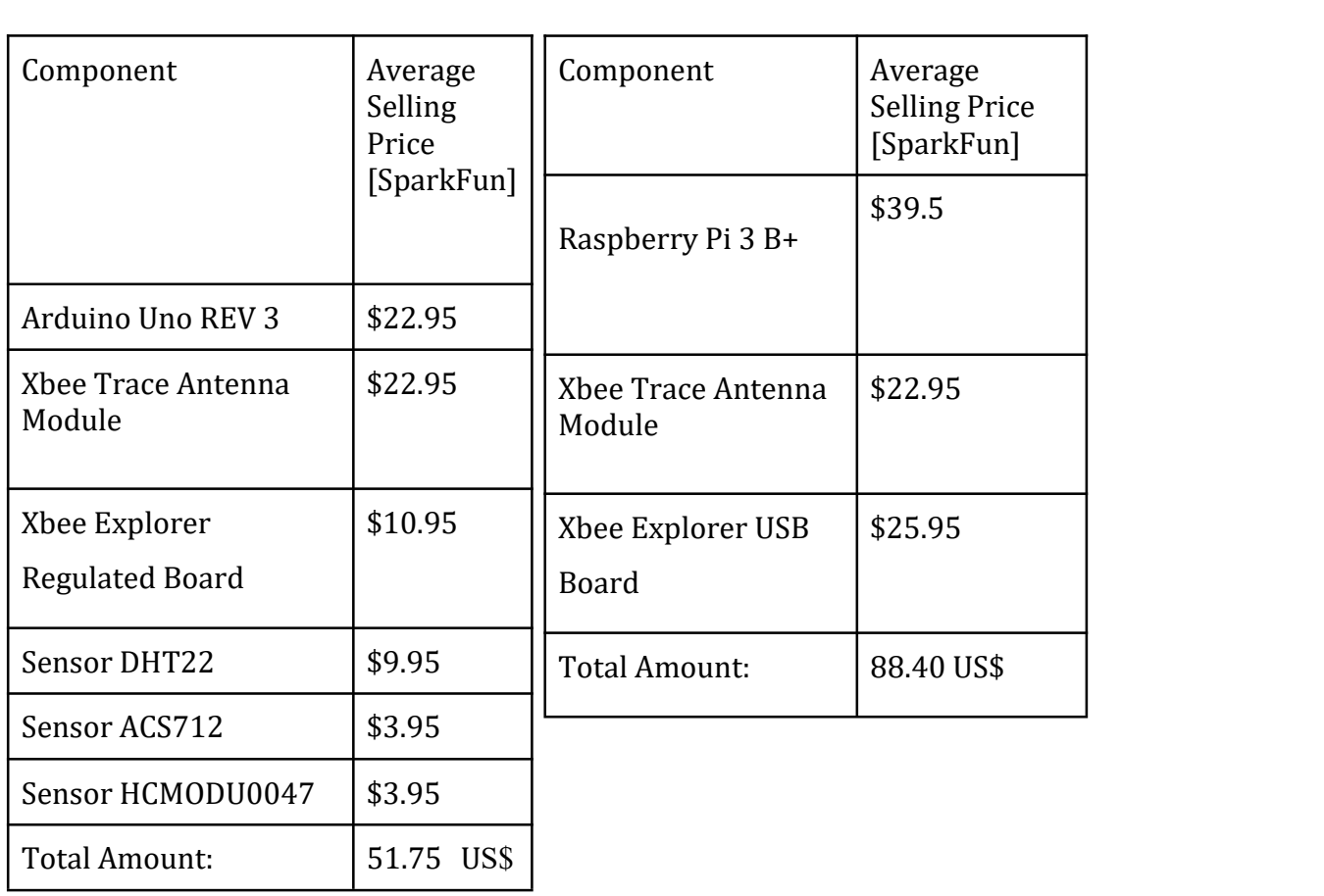

#### 3. Scripts

server sh

# Call the serve function of python server #!/bin/bash kill -9 \$(lsof -t -i:8000) ;python -c 'import server; server.serve()'

#### collector.py

# This is the collector module as described in the ADE

# This module collects the message coming from the microcontroller

# decompose it and creates a request to the local pyramid web server.

import time

import datetime

import server

import request

import serial

import re

import time

from prometheus\_client import generate\_latest, CONTENT\_TYPE\_LATEST

from prometheus\_client import CollectorRegistry, Gauge

#These are the metric characters

```
_CURRENT ="C"
```
\_TEMPERATURE = "T"

 $-HUMIDITY = "H"$ 

\_VOLTAGE = "V"

#Enable USB Communication

ser = serial.Serial('/dev/ttyUSB0', 9600,timeout=.5);

#Keep reading from the serial port

while True:

incoming = ser.readline().strip()

searchID =re.search(r'ID(\d\*)',incoming,re.I)

 $searchC = re.search(r'(\dagger)^{\prime} + _{CURRENT, incoming, rel})$ 

 $searchT = re.search(r'(\dagger)^' +_TEMPERATURE, incoming, rel)$ 

 $searchH = re.search(r'(\dagger)^+ + HUMIDITY, incoming, re.I)$ 

 $searchV = re.search(r'(\dagger)^+ - VOLTAGE, incoming, rel)$ 

#If its a valid message and holds an ID

if searchID is not None:

 $ID = int(str(ssearchID.group(1)))$ 

#### print incoming

if searchT is not None:

```
request.createRequest(int(str(searchT.group(1))),_TEMPERATURE, ID)
```
elif searchH is not None:

```
request.createRequest(int(str(searchH.group(1))),_HUMIDITY, ID)
```
elif searchC is not None:

```
request.createRequest(int(str(searchC.group(1))),_CURRENT, ID)
```
elif searchV is not None:

```
request.createRequest(int(str(searchV.group(1))),_VOLTAGE, ID)
time.sleep(3) # Set time sleep for scraping
```
database.py

#Create the connection inside the database

import mysql.connector from mysql.connector import Error from mysql.connector import errorcode

\_DatabaseName = # Enter Database Name \_UserName = # Enter username database \_Password = # Enter password Database \_host = #Enter host def createConn(): connection = mysql.connector.connect(host = \_host, database= \_DatabaseName, user= UserName. password= \_PassWord) return connection

#### MySql Create Statements

Create the four tables This instructions must be inserted inside MySql: CREATE TABLE IF NOT EXISTS temperature( ID SMALLINT,value INT,time TIMESTAMP); CREATE TABLE IF NOT EXISTS voltage( ID SMALLINT,value INT,time TIMESTAMP); CREATE TABLE IF NOT EXISTS current( ID SMALLINT,value INT,time TIMESTAMP); CREATE TABLE IF NOT EXISTS humidity( ID SMALLINT,value INT,time TIMESTAMP);

#### MySql Insert Statements

#This is the insert python MySql where the values are push to the MySql. #Called from the python server.

import database

import time

import datetime

def insert(value, metric, id):

conn = database.createConn()

cur = conn.cursor()

 $ts = time.time()$ 

timestamp = datetime.datetime.fromtimestamp(ts).strftime('%Y-%m-%d %H:%M:%S')

if metric == 'C':

sql = "INSERT INTO current (ID,value,time) VALUES (%s, %s, %s)"

elif metric == 'H':

sql = "INSERT INTO humidity (ID,value,time) VALUES (%s, %s, %s)"

elif metric == 'T':

sql = "INSERT INTO temperature (ID,value,time) VALUES (%s, %s, %s)" elif metric == 'V':

```
sql = "INSERT INTO voltage (ID,value,time) VALUES (%s, %s, %s)" value = (id,value,timestamp)
cur.execute(sql,value)
conn.commit()
print(cur.rowcount, "record inserted.")
```
#### microcollector.ino (Arduino Script)

```
//This code is uploaded to the Arduino
//You have to also import the Adafruit Sensor Library & DHT
//Arduino Environment ->Manage Libraries
#include <Adafruit_Sensor.h> #include <DHT.h> #include <DHT_U.h> #define DHTTYPE DHT11 // DHT 11<br>#define DHTPIN 4 // Pin which is o
                     4 // Pin which is connected to the DHT sensor.
#define ID 0 //ID of current arduino this script will be uploaded
DHT_Unified dht(DHTPIN, DHTTYPE);
void setup() {
//Dht Sensor Configuratation
dht.begin();
sensor_t sensor;
dht.temperature().getSensor(&sensor);
Serial.begin(9600);
}
void loop() {
 String srtID = String(ID);
```
//Voltage sensor int voltage = analogRead $(1)$ ; float temp = voltage/ $4.092$ ; float voltage2=(temp/10); voltage2 = voltage2\*10; Serial.print(voltage2,4); Serial.println("VID"+ srtID);

//Current Sensor int RawValue = analogRead(A0); double Voltage = (RawValue / 1024.0) \* 5000; // Becomes mV double Amps = ((Voltage - 2500) / 66); Serial.print(Amps,0); Serial.println("CID"+srtID);

//Temperature Sensor sensors\_event\_t event; dht.temperature().getEvent(&event); Serial.print(event.temperature,0); Serial.println("TID"+srtID);

//Humidity Sensor dht.humidity().getEvent(&event); Serial.print(event.relative\_humidity,0); Serial.println("HID"+srtID); delay(2000); // Delays 2 seconds, as the DHT22 sampling rate is 0.5Hz }

#### request.py

```
#This is for sending a request to the local Pyramid web Server
import requests
__URL= #"http://localhost:80/store_metrics" def createRequest(value,metric,ID): _PARAMS = {'value':value,'metric':metric,'ID':ID}
        r = requests.get(url = _URL, params = _PARAMS)
```
#### server.py

from wsgiref.simple\_server import make\_server from pyramid.config import Configurator from pyramid.response import Response from prometheus\_client import generate\_latest, CONTENT\_TYPE\_LATEST from prometheus\_client import CollectorRegistry, Gauge from pyramid.view import view\_config import insert import database import selectQ

#This function returns a registry to the prometheus #Each time a gauge is created the gauge are setted to the metrics def \_\_initRegistry(T,C,H,V):

```
registry = CollectorRegistry()
        for temps in T: gT = Gauge("Temperature", "Temperature Of Solar Panel:", registry=registry)
    gT.set(temps[1])
        for currents in C: gC = Gauge("Current", "Current Of Solar Panel", registry=registry)
    gC.set(currents[1])
        for humidities in H: gH = Gauge("Humidity", "Temperature Of Solar Panel", registry=registry)
    gH.set(humidities[1])
        for voltages in V: gV = Gauge("Voltage", "Voltage of the Solar Panel",registry= registry)
   gV.set(voltages[1])
        return registry
#This path "/expose", when it receives a get requests
#it returns a registry to the prometheus
@view_config(
        route name = "expose"
)
def expose_metrics(request): T.C.H.V = selectO.select()registerv = initRegistry(T, C, H, V)return Response(generate_latest(registry), content_type=CONTENT_TYPE_LATEST)
#This path "/store", when it receives a get requests
#it stores the metrics to the MySql database
@view_config(
   route name = 'store'
\intdef store_metrics(request): if 'metric' in request.params and 'value' in request.params and 'ID' in request.params: print request.params['metric']
                print request.params['value']
                print request.params['ID']
                metric = request.params['metric']
            value = int(request.params['value'])
                ID = int(request.params['ID'])
                insert.insert(value,metric,ID)
                return Response(body = "Stored to database", content_type=CONTENT_TYPE_LATEST)
        else: return Response(body = "Not stored to database")
# For the configuration of the web pyramid server please refer to the
# https://docs.pylonsproject.org/projects/pyramid/en/latest/api/config.html
def config(): config = Configuration()config.add_route('expose','/expose_metrics')
        config.add_route('store','/store_metrics')
        config.scan()
```

```
app = config.make_wsgi_app()
```

```
server = make_server('127.0.0.1', 80, app)
```
return server #Open the server forever & ever #Server.sh calls this function def serve(): config().serve\_forever()

#### selectQ.py

#Select Database Query for gathering from everytable most recent timestamp import database

```
def select():
```

```
conn = database.createConn()
```

```
cur = conn.cursor()
```
#Queries

```
sqlCurrent = 'SELECT * FROM current INNER JOIN(SELECT id, MAX(time) AS Maxtime FROM
current GROUP BY id) toptime ON current.id = toptime.id AND current.time = toptime.maxtime'
```

```
sqlTemp = 'SELECT * FROM temperature INNER JOIN(SELECT id, MAX(time) AS Maxtime FROM
temperature GROUP BY id) toptime ON temperature.id = toptime.id AND temperature.time =
toptime.maxtime;'
```

```
sqlHumidity = 'SELECT * FROM humidity INNER JOIN(SELECT id, MAX(time) AS Maxtime FROM
humidity GROUP BY id) toptime ON humidity.id = toptime.id AND humidity.time = toptime.maxtime;'
```

```
sqlVoltage = 'SELECT * FROM voltage INNER JOIN(SELECT id, MAX(time) AS Maxtime FROM
voltage GROUP BY id) toptime ON voltage.id = toptime.id AND voltage.time = toptime.maxtime;' #Execute the select query for the current table
```

```
cur.execute(sqlCurrent)
        current = cur.fetchall()
#Execute the select query for the temperature table
        cur.execute(sqlTemp)
        temp = cur.fetchall()#Execute the select query for the humidity table
        cur.execute(sqlHumidity)
        humidity = cur.fetchall()#Execute the select query for the voltage table
        cur.execute(sqlVoltage)
        voltage = cur.fetchall()
```
return temp,current,humidity,voltage

#### insert.py

#This is the insert python MySql where the values are push to the MySql. #Called from the python server. import database import time import datetime def insert(value, metric, id): conn = database.createConn() cur = conn.cursor()  $ts = time.time()$ timestamp = datetime.datetime.fromtimestamp(ts).strftime('%Y-%m-%d %H:%M:%S') if metric == 'C':

sql = "INSERT INTO current (ID,value,time) VALUES (%s, %s, %s)" elif metric == 'H': sql = "INSERT INTO humidity (ID,value,time) VALUES (%s, %s, %s)" elif metric == 'T': sql = "INSERT INTO temperature (ID,value,time) VALUES (%s, %s, %s)" elif metric == 'V': sql = "INSERT INTO voltage (ID,value,time) VALUES (%s, %s, %s)" value = (id,value,timestamp) cur.execute(sql,value) conn.commit() print(cur.rowcount, "record inserted.")

#### Discovery Service

These commands are for the discovery service between the Xbee's. The +++ finds the coordinator. Every AT with ID sends a request to the end device Xbee. You should get a response acknowledgement of 'ok' for every node. This is describe in the Digi Documentation: https://www.digi.com/resources/documentation/Digidocs/90001496/tasks/t\_use\_at\_commands.htm?T ocPath=XBee%20transparent%20mode%7CCommand%20mode%7C\_\_\_\_\_2

send +++; send AT(ID);

#### prometheus.yml (Configuration File)

# Local Prometheus for configurations for the SBC global: scrape\_interval: 5s evaluation\_interval: 5s

# Alertmanager configuration

alerting:

alertmanagers:

- static\_configs:

- targets:

rule\_files:

scrape\_configs:

# The job name is added as a label`job=<job\_name>` to any timeseries scraped from this config.

- job\_name: 'prometheus'

# metrics\_path defaults to '/metrics' metrics\_path: /expose\_metrics static\_configs:

- targets: ['localhost:80']

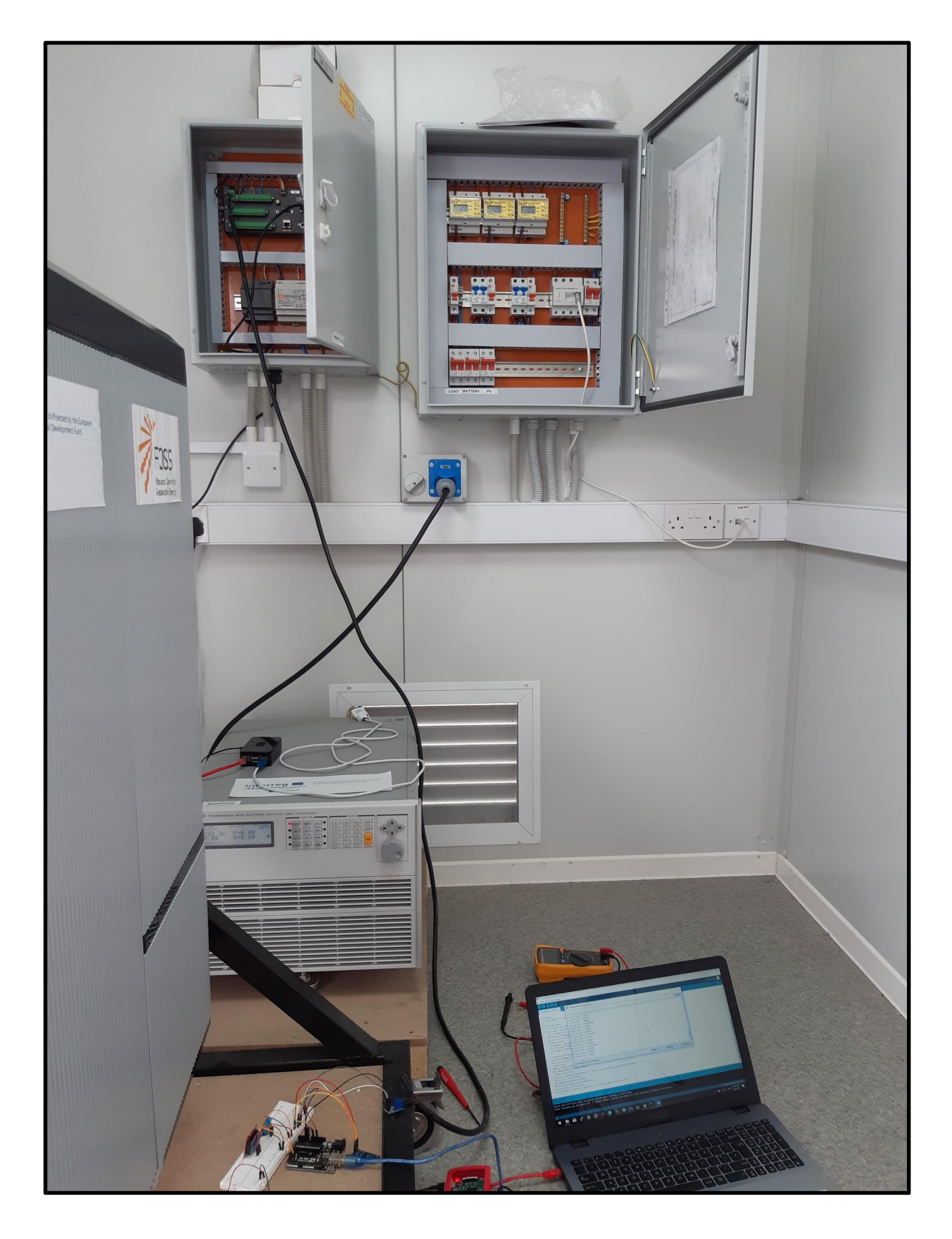

Image 1: Implementation of the apparatus at Foss Research Center. Data Logger can be seen inside the upper left white box.

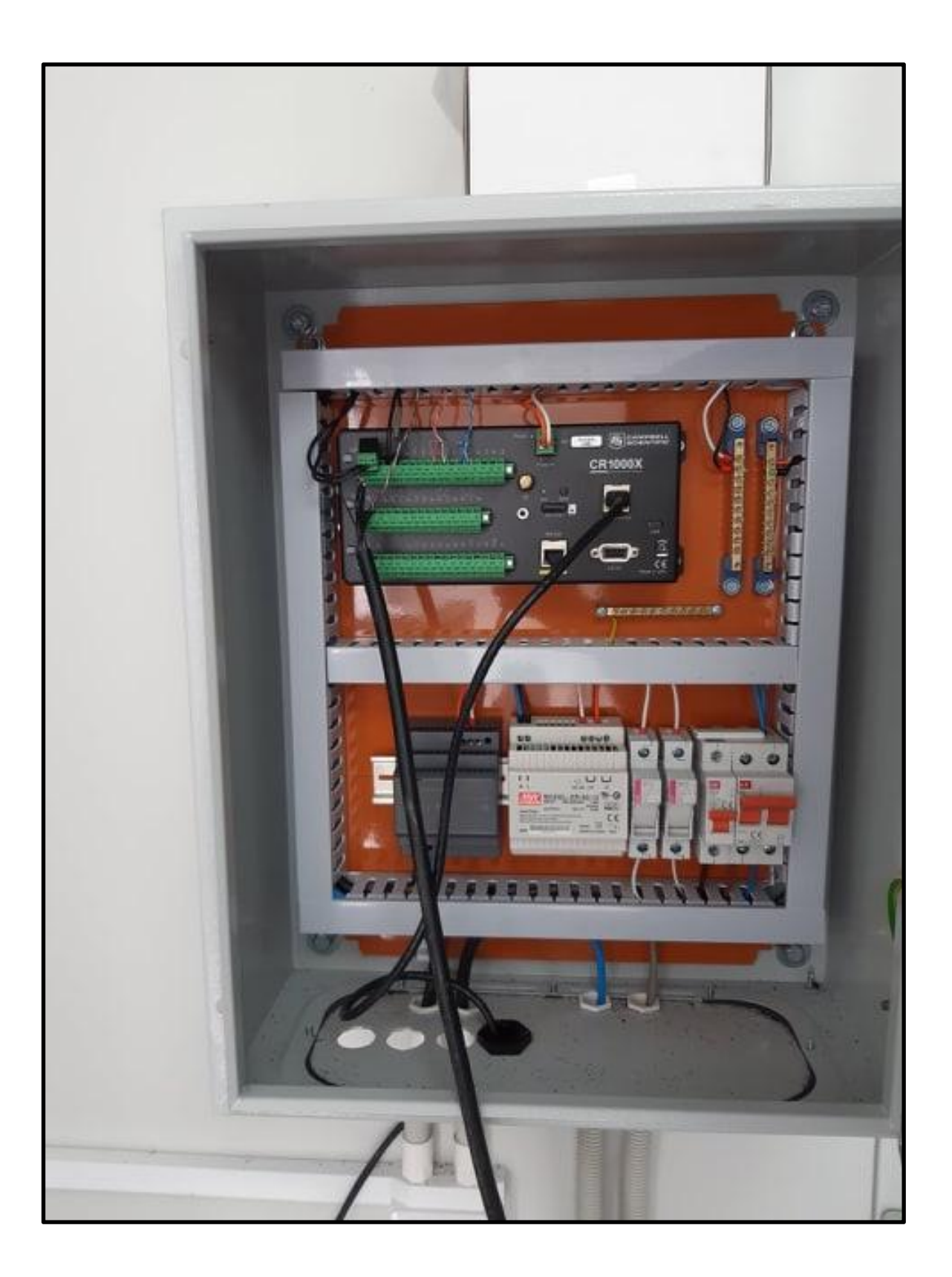

Image 2: Dr Makrides cutted a black cable and used it to merge it with the direct current output of the solar panel.

![](_page_52_Picture_0.jpeg)

Image 3: The HCMODU0047 sensor is used for sensing the voltage from the black wired that comes directly from the solar panel.

![](_page_53_Picture_0.jpeg)

Image 4: Implementation of the Apparatus at Foss Research Center. Power Regulation can be seen as described.

![](_page_53_Figure_2.jpeg)

Image 5: Data fetch from the apparatus being visualized using four different timeplot graphs.

![](_page_54_Picture_0.jpeg)

Image 6: The solar panel from which the data collecting happened. Dr Makrides indicated that it was the uppermost right.